# COMET SYSTEM

www.cometsystem.cz

# Web Sensor P8552 s binárními vstupy

PoE Web Sensor P8652 s binárními vstupy

PoE Web Sensor P8653 s detektorem zaplavení a binárními vstupy

# NÁVOD K POUŽITÍ

#### **© Copyright: COMET SYSTEM, s.r.o.**

Tento návod k obsluze je zakázáno kopírovat a provádět v něm změny jakékoliv povahy bez výslovného souhlasu firmy COMET SYSTEM, s.r.o. Všechna práva vyhrazena.

Firma COMET SYSTEM, s.r.o. provádí neustálý vývoj a vylepšování svých produktů. Proto si vyhrazuje právo provést technické změny na zařízení/výrobku bez předchozího upozornění. Tiskové chyby vyhrazeny.

Výrobce nenese odpovědnost za škody způsobené použitím přístroje v rozporu s tímto návodem. Na poškození způsobená užitím přístroje v rozporu s návodem k použití nemusí být poskytnuta bezplatná oprava v záruční době.

Kontakt na výrobce tohoto zařízení:

COMET SYSTEM, s.r.o. Bezručova 2901 756 61 Rožnov pod Radhoštěm Česká republika [www.cometsystem.cz](http://www.cometsystem.cz/)

#### **Historie revizí**

Tato verze manuálu popisuje poslední verzi firmware dle tabulky níže. Pro získání starších verzí manuálu je možné kontaktovat technickou podporu.

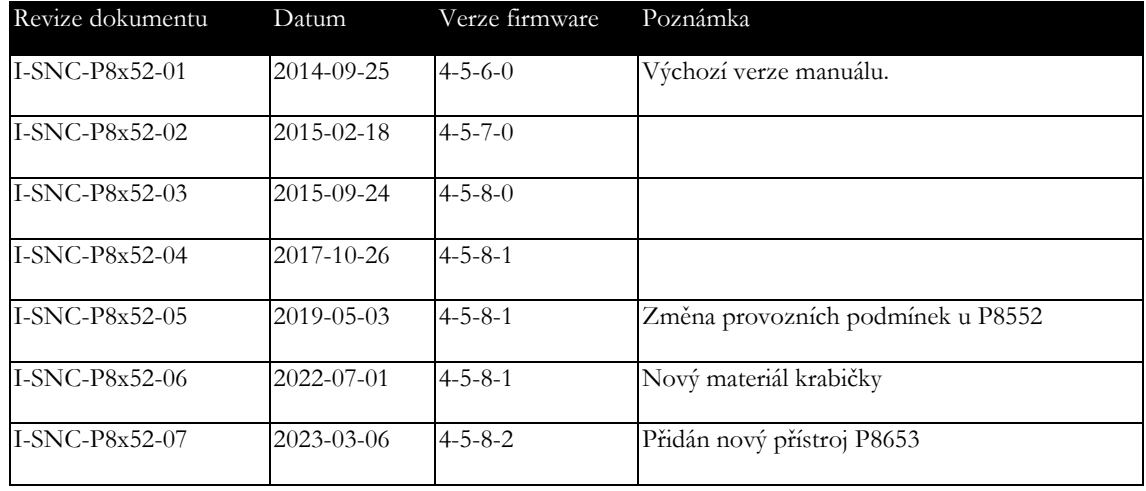

# **Obsah**

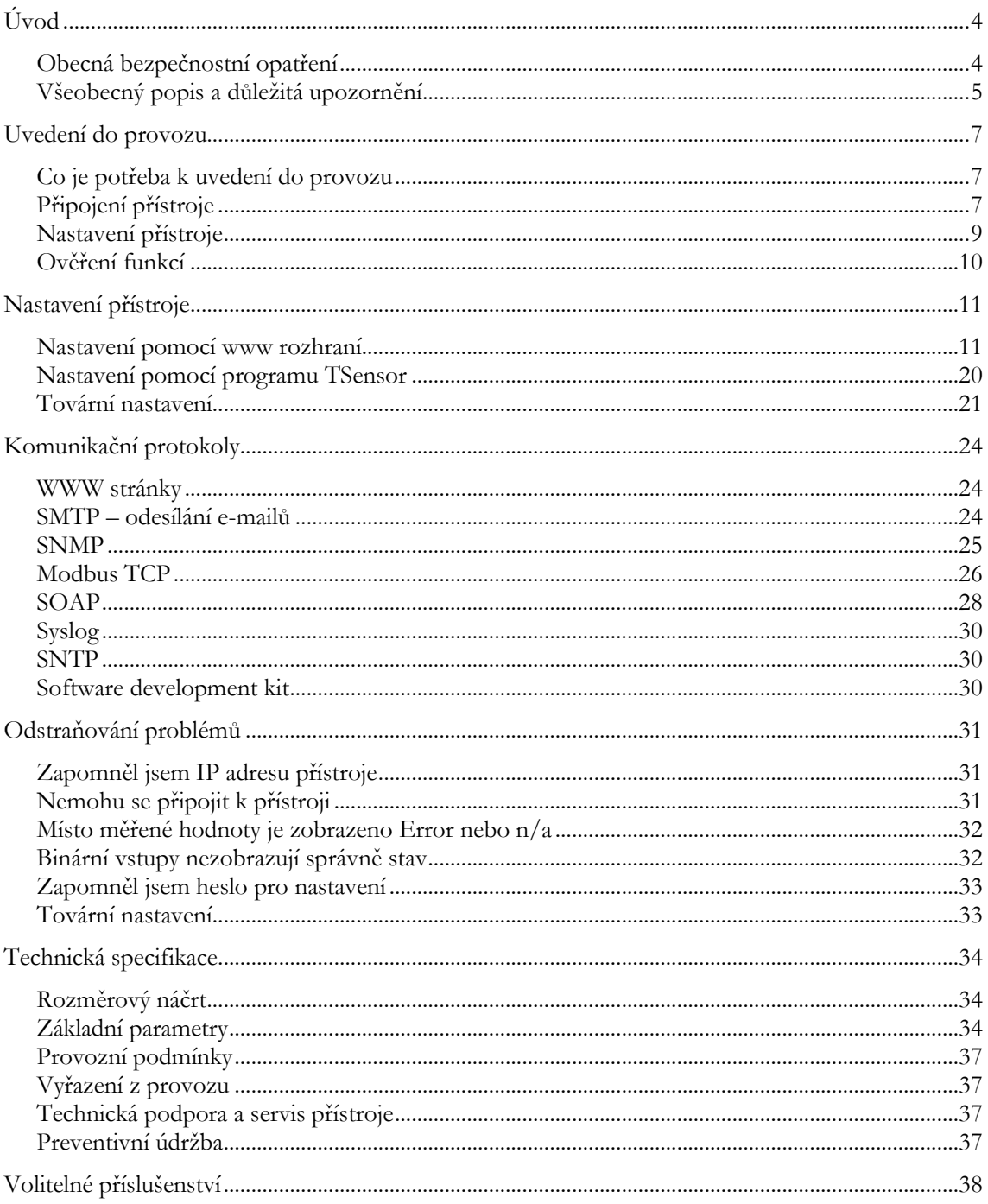

# Kapitola 1

# <span id="page-3-0"></span>Úvod

*Kapitola poskytuje základní informace o přístroji. Před uvedením do provozu ji pečlivě prostudujte.*

Snímače Web Sensor P8552, P8652 a P8653 slouží k měření teploty a relativní vlhkosti až ze dvou externích sond. Díky tomu je možné provádět měření jedním přístrojem ze dvou různých míst. Teplota může být zobrazena v °C nebo °F. Relativní vlhkost je zobrazena v % RH. Snímače jsou vybaveny třemi binárními vstupy pro snímaní dvoustavových veličin. Přístroje P8552 a P8652 jsou vybaveny třemi binárními vstupy, které mohou obsluhovat jak beznapěťový kontakt, tak i dvoustavové napěťové veličiny. Typ binárního vstupu je možné zvolit v nastavení přístroje. Přístroj P8653 má vyhrazen první binární vstup pro detektor zaplavení LD-81. Tento detektor je součástí dodávky. Zbylé dva binární vstupy mohou pracovat jako beznapěťový kontakt nebo vstup pro dvoustavové napěťové veličiny. Typ binárního vstupu je možné změnit v nastavení.

Komunikace s přístrojem je realizována prostřednictvím rozhraní Ethernet. Přístroje P8652 a P8653 mohou být napájeny jak z externího napájecího adaptéru, tak i pomocí napájení po ethernetovém kabelu – tzv. PoE. Přístroj P8552 podporuje pouze napájení z adaptéru.

# <span id="page-3-1"></span>Obecná bezpečnostní opatření

*Následující přehled opatření slouží ke snížení rizika úrazu nebo zničení přístroje. Aby se předešlo úrazům, používejte přístroj podle pokynů uvedených v této příručce.*

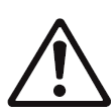

Servis přístroje může provádět pouze kvalifikovaná osoba. Přístroj neobsahuje části opravitelné běžnými prostředky.

Nepoužívejte přístroj, nepracuje-li správně. Jestliže máte dojem, že přístroj nepracuje správně, nechte jej zkontrolovat kvalifikovaným servisním pracovníkem.

Přístroj nikdy nerozebírejte. Je zakázáno používat přístroj bez krytů. V přístroji může být přítomno nebezpečné napětí a může hrozit úraz elektrickým proudem.

Používejte pouze vhodný síťový adaptér dle výrobcem předepsaných specifikací a schválený podle příslušných norem. Dbejte na to, aby adaptér neměl poškozené kabely nebo kryty.

Připojujte přistroj pouze k síťovým prvkům schváleným dle příslušných norem. Při napájení po ethernetu musí být síťový prvek kompatibilní s normou IEEE 802.3af.

Připojujte a odpojujte správně. Nepřipojujte ani neodpojujte ethernetový kabel, binární vstupy nebo sondy, pokud je přístroj pod elektrickým napětím.

Nikdy nepřipojujte na binární vstupy vyšší napětí, než je povoleno.

Přístroj smí být instalován pouze v předepsaných prostorách. Nikdy přístroj nevystavujte vyšším nebo nižším teplotám, než je dovoleno. Přístroj nemá zvýšenou odolnost proti vlhkosti, proto jej chraňte před kapající nebo stříkající vodou a neprovozujte přístroj v prostorách s kondenzací.

Nepoužívejte přístroj v prostředí s nebezpečím výbuchu.

<span id="page-4-0"></span>Nenamáhejte přístroj mechanicky.

### Všeobecný popis a důležitá upozornění

*Kapitola obsahuje informace o základních funkcích přístroje. Dále zde naleznete důležitá upozornění tykající se funkční bezpečnosti přístroje.*

Hodnoty z přístroje je možné vyčítat pomocí ethernetového připojení. Podporovány jsou následující formáty:

- www stránky,
- aktuální hodnoty přes XML a JSON,
- Modbus TCP protokol,
- SNMPv1 protokol,
- SOAP protokol.

Přístroj lze využít i ke kontrole měřených hodnot. V případě překročení uživatelem nastavených mezí je možné poslat varovné hlášení na uživatelem zvolená místa. Možné způsoby předání varovného hlášení jsou:

- zasílaní e-mailů na max. 3 e-mailové adresy,
- vyslání SNMP trapů na max. 3 nastavitelné IP adresy,
- zobrazení stavu alarmu na www stránce,
- zaslání zprav na Syslog server.

Nastavení přístroje je možné provádět přes program TSensor nebo prostřednictvím www rozhraní přístroje. Program TSensor je možné bezplatně stáhnout z www stránek výrobce přístroje. Nejnovější verzi firmware je možné získat od technické podpory. Nikdy nenahrávejte do přístroje firmware, který je určen pro jiné zařízení.

Pokud chcete přístroj napájet prostřednictvím ethernetového kabelu, je nutné použít PoE switch kompatibilní s normou IEEE 802.3af.

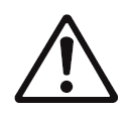

Spolehlivost doručení varovných hlášení (e-mail, trap, syslog) závisí na aktuální dostupnosti potřebných síťových služeb. Přístroj není určen pro nasazení v kritických aplikacích, kde by selhání přístroje mohlo způsobit zranění či ztráty na lidských životech. U vysoce spolehlivých systémů je nezbytná redundance.

Bližší informace naleznete v normě IEC 61508 a IEC 61511.

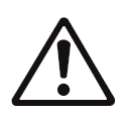

Přístroj nikdy nezapojujte přímo do sítě Internet. Pokud bude přístroj poskytovat informace do sítě Internet, je nezbytné, aby před ním byl správně nakonfigurovaný firewall. Pro zabezpečení vzdáleného přístupu používejte VPN připojení.

# Kapitola 2

# <span id="page-6-0"></span>Uvedení do provozu

*V této kapitole naleznete informace nezbytné pro uvedení nově zakoupeného přístroje do provozu. Uvedený postup je informativní.*

# <span id="page-6-1"></span>Co je potřeba k uvedení do provozu

K instalaci přístroje budete potřebovat následující vybavení. Před samotnou instalací ověřte, zda je k dispozici:

- Web Sensor P8552, Web Sensor P8652 nebo Web Sensor P8653.
- Napájecí adaptér 5 V/250 mA nebo switch s podporou PoE funkcí. Před použitím přístroje je nutné zvolit, jakým způsobem bude napájen. PoE je podporováno snímači Web Sensor P8652 a Web Sensor P8653.
- RJ45 LAN přípojka s příslušným kabelem.
- Volná IPv4 adresa ve vaší síti.
- Až dvě teplotní sondy typu DSTR162/C, DSTGL40/C, DSTG8/C nebo vlhkostní sondu DSRH, DSRH+, DSRH/C.
- Senzory s dvoustavovým výstupem pro připojení na binární vstupy snímače (beznapěťový kontakt nebo napěťový kontakt).
- Pro přístroj P8653 pak detektor zaplavení LD-81, který je součástí dodávky.

### <span id="page-6-2"></span>Připojení přístroje

- Ověřte, zda je dostupné vybavení z předchozí kapitoly.
- Nainstalujte na osobním počítači nejnovější verzi programu TSensor. Tento program slouží k vyhledání přístroje na síti a k nastavení IP adresy přístroje. Ostatní nastavení snímače je realizováno též přes web rozhraní přístroje. Program je možné zdarma získat z www stránek výrobce nebo distributora.
- Kontaktujte síťového administrátora a vyžádejte si následující údaje pro připojení přístroje do sítě:

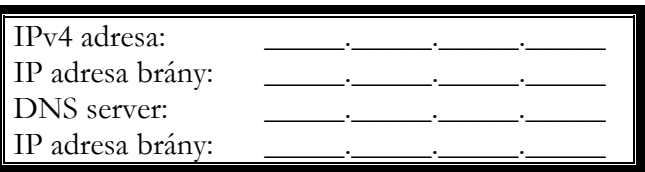

- U síťového správce ověřte, zda nedojde ke konfliktu IP adres při prvním připojení přístroje do sítě. Přístroj má z výroby nastavenou IP adresu na **192.168.1.213**. Tuto adresu je nutné změnit dle údajů z předcházejícího bodu. Pokud instalujete více nových přístrojů, připojujte je do sítě postupně, vždy až po nastavení předchozího. Zamezíte tím konfliktu IP adres.
- Připojte teplotní a vlhkostní sondy k přístroji.
- Připojte binární vstupy přístroje a u přístroje P8653 připojte detektor zaplavení LD-81 na první binární vstup (BIN1).
- Připojte ethernetový konektor přístroje.
- Pokud není použito napájení po Ethernetu (tzn. PoE) připojte napájecí adaptér 5 V/250 mA.
- Po připojení napájení by se měly rozsvítit/rozblikat LED diody na LAN konektoru přístroje.

Postup připojení snímače Web Sensor (napájení adaptérem, napájení PoE):

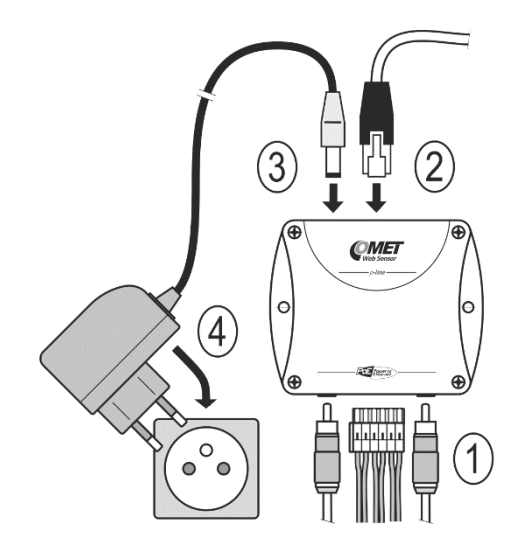

Binární vstupy napěťový vstup ...................................  $\overline{M}$  $GND$ beznapěťový kontakt ........ . . . . . . .  $\overline{M}$ GND záplavový detektor (pouze P8653) ...... cervená RED černá BLACK Ldetektor LD-81 P8552, P8652 - svorkovnice................ GND BIN1 BIN<sub>2</sub> BIN3 binární vstup: BIN1 BIN2 BIN3 P8653 - svorkovnice............................... **GND** 

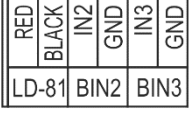

binární vstup: BIN1 BIN2 BIN3

Postup připojení svorek binárních vstupů:

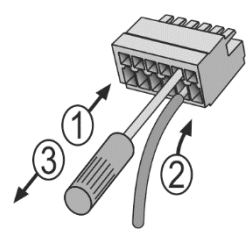

# <span id="page-8-0"></span>Nastavení přístroje

- Spusť te na PC konfigurační program TSensor.
- Přepněte komunikační rozhraní na **Ethernet**.
- Stiskněte tlačítko **Najít zařízení…**

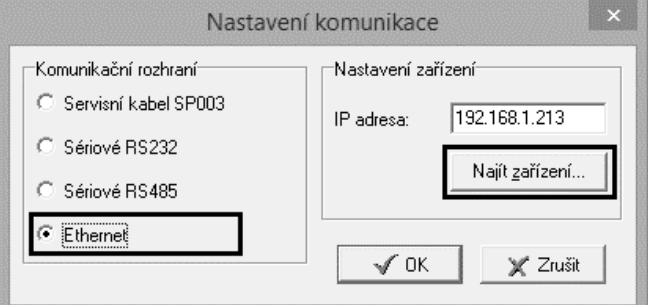

• V okně jsou zobrazeny všechny v síti dostupné přístroje:

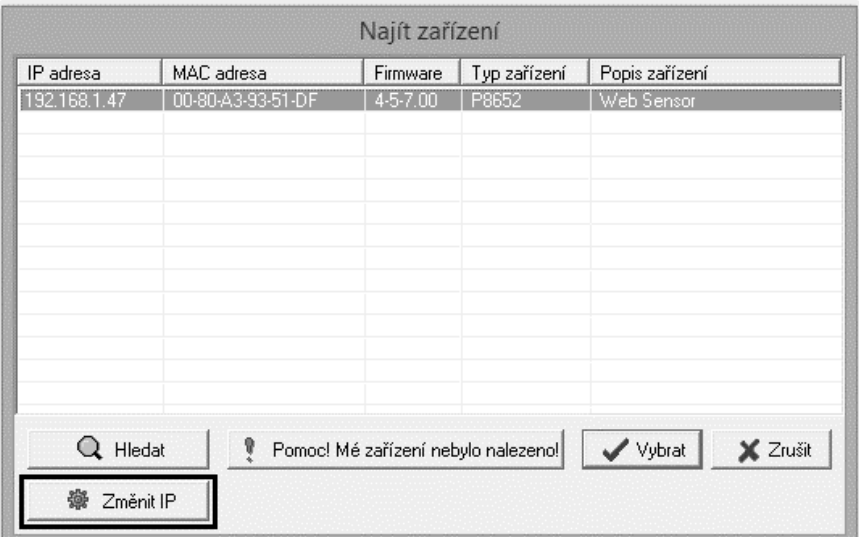

• Pomocí tlačítka **Změnit IP** nastavte adresu dle pokynů od síťového administrátora. Pokud přístroj není v okně zobrazen, stiskněte tlačítko **Pomoc! Mé zařízení nebylo nalezeno!** Dále postupujte dle instrukcí programu. MAC adresu naleznete na výrobním štítku přístroje. Přístroj je z výroby nastaven na IP adresu **192.168.1.213**.

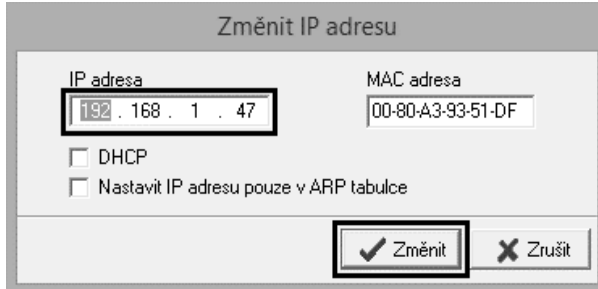

• IP adresa brány nemusí být zadána, pokud chcete přístroj provozovat pouze v lokální síti. Pokud nastavíte IP adresu přístroje na stejnou, jaká je již v síti používána, nebude přístroj správně fungovat a bude docházet ke kolizím na síti. Pokud přístroj detekuje kolizi IP adresy je automaticky proveden restart.

- Při změně IP adresy je přístroj restartován a je mu přiřazena IP adresa. Restart přístroje trvá přibližně 10 sekund.
- Pomocí www stránky přístroje nebo programu TSensor, v případě potřeby, proveďte vyhledání připojených sond a zvolte správný typ binárního vstupu.

# <span id="page-9-0"></span>Ověření funkcí

V posledním kroku je vhodné na www stránkách přístroje zkontrolovat měřené hodnoty. Do řádku s adresou web prohlížeče zadejte IP adresu přístroje. Pokud byla ponechána výchozí IP adresa pak vložte **http://192.168.1.213**.

Na zobrazené www stránce jsou uvedeny aktuálně měřené hodnoty. Pokud jsou www stránky zakázány, je zobrazen nápis **Access denied**. Pokud naměřená hodnota přesahuje rozsah měření přístroje, nebo je-li sonda špatně zapojena, pak se místo měřené hodnoty zobrazí **Error**. Číslo za nápisem **Error** blíže specifikuje chybu. V případě, že je kanál vypnut, na www stránkách se místo hodnoty zobrazí nápis **n/a**.

# Kapitola 3

# <span id="page-10-0"></span>Nastavení přístroje

*Kapitola popisuje základní nastavení přístroje. Je zde uveden stručný popis nastavení pomocí www rozhraní.*

## <span id="page-10-1"></span>Nastavení pomocí www rozhraní

Nastavení přístroje je možné realizovat pomocí www rozhraní přístroje nebo pomocí programu TSensor. Přístup k www rozhraní je možný pomocí web prohlížeče. Po zadání adresy snímače do adresního řádku prohlížeče je zobrazena hlavní stránka. Na této stránce jsou zobrazeny aktuálně měřené hodnoty. Po stisku panelu s měřenou hodnotou je zobrazen graf historie. Nastavení snímače je přístupné přes položku **Settings**.

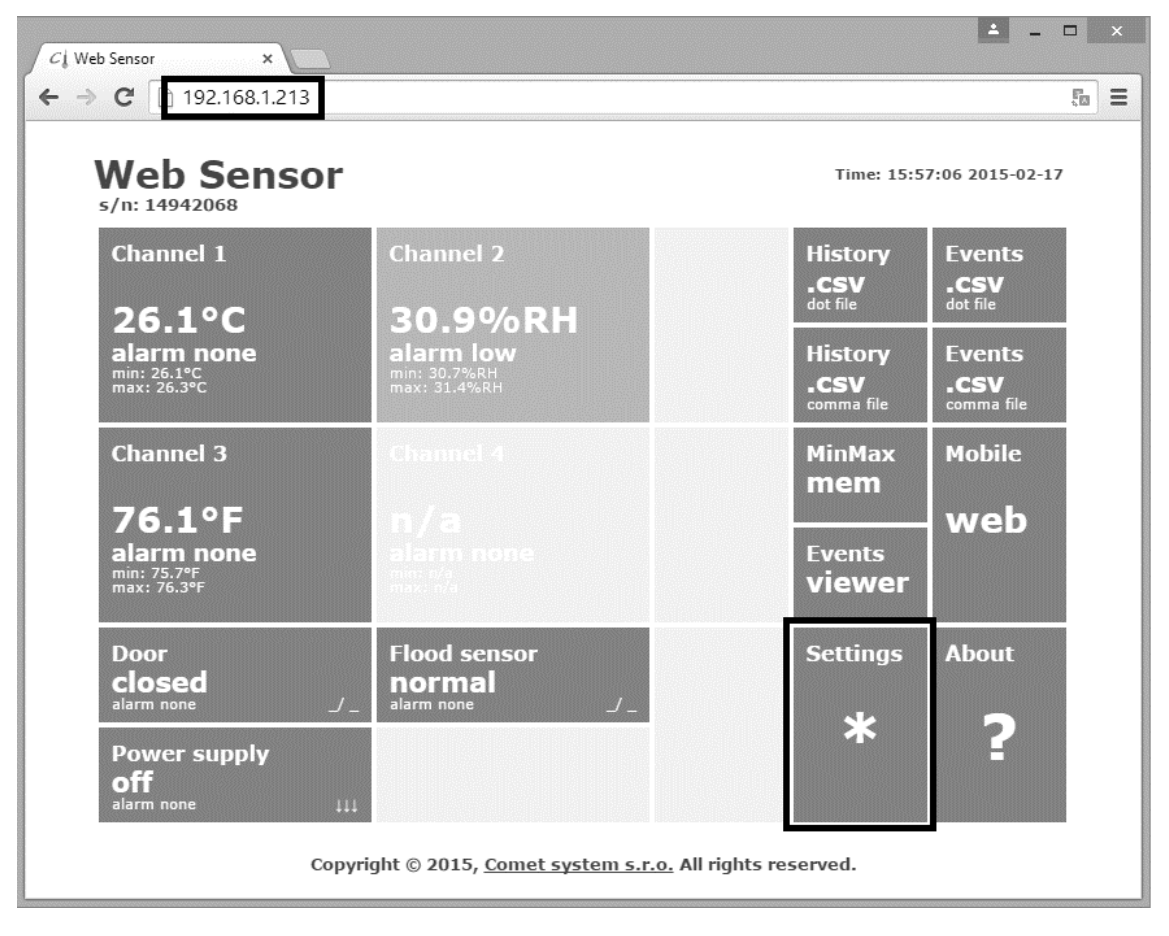

### Obecné nastavení

Základní nastavení je přístupné přes položku **General**. Snímač je možné přejmenovat pomocí položky **Device name** a změnit interval ukládání hodnot do paměti historie – **History storage interval**. Po změně intervalu ukládání je paměť s historickými hodnotami smazána. Uložení změn je nutné potvrdit pomocí tlačítka **Apply settings**.

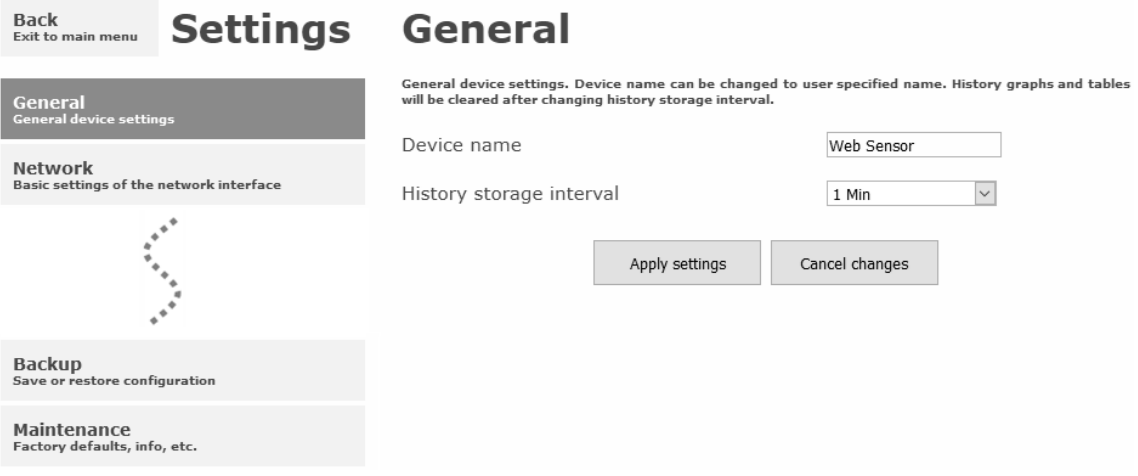

### Síťové parametry

Nastavení síťových parametrů je možné realizovat pomocí položky **Network**. Síťové parametry mohou být získávány automaticky z DHCP serveru při zapnutí volby **Obtain an IP address automatically**. IP adresa je nastavitelná položkou **IP address**. Pokud je snímač používán pouze v lokální síti, bránu – **Default gateway** není nutné nastavovat. Položku **DNS server IP** je nutné nastavit, pokud je požadováno využití DNS. Volba **Standard subnet mask** nastaví masku podsítě automaticky dle třídy A, B nebo C. Pokud používáte síť s nestandardním rozsahem je nutné masku podsítě nastavit ručně položkou **Subnet mask**. Po zapnutí **Periodic restart interval** je přístroj restartován po uplynutí nastaveného času od zapnutí.

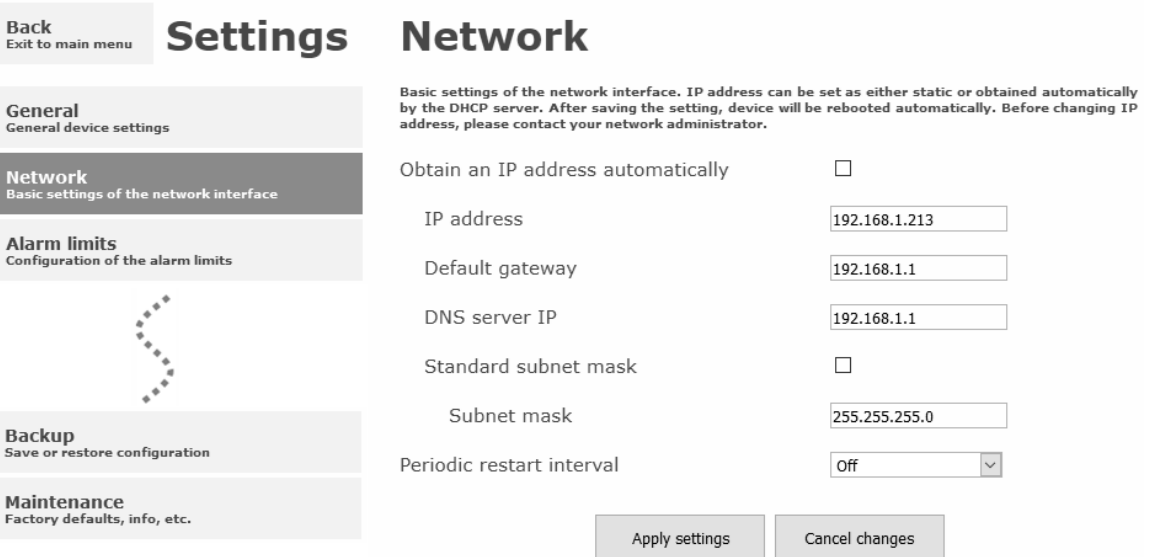

### Limity alarmů

Nastavení mezí alarmu je přístupné přes položku **Alarm limits**. U každého měřeného kanálu je možná nastavit horní a dolní limit, časové zpoždění aktivace alarmu a hysterezi odvolání alarmu.

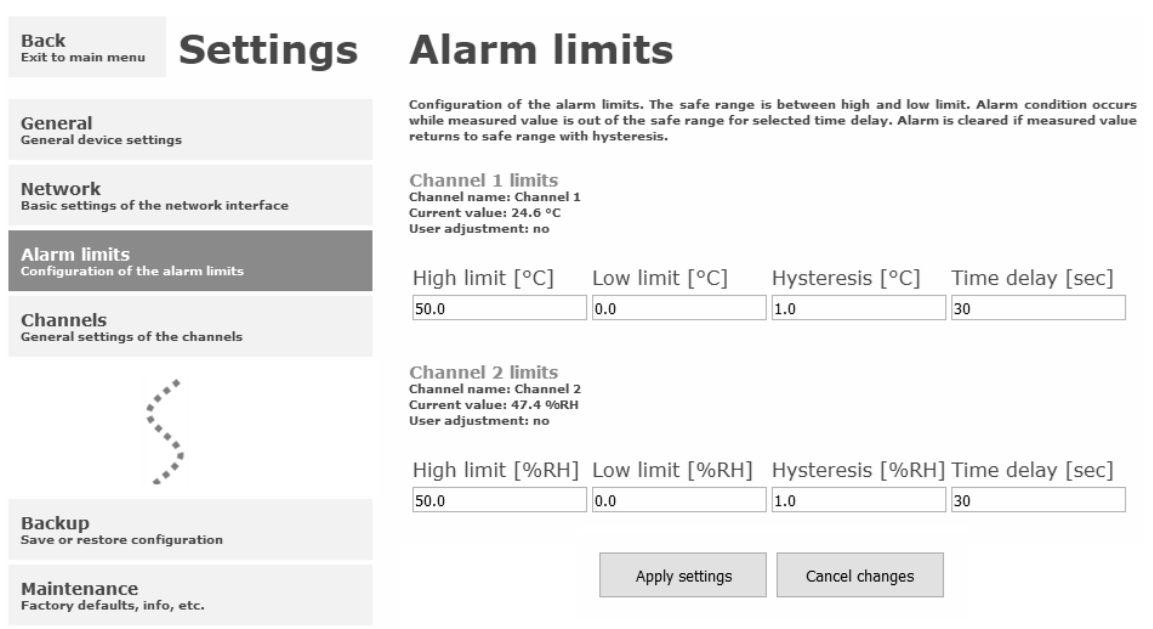

Příklad nastavení mezí alarmu s horní mezí:

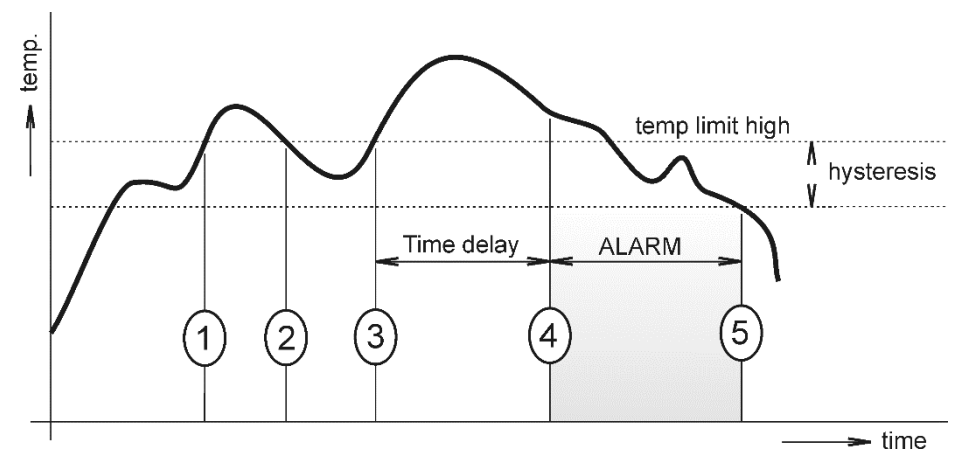

V bodě 1 teplota překročila nastavenou mez. Od tohoto okamžiku se začíná počítat časová prodleva. Protože však teplota v bodě 2 klesla pod nastavenou mez dříve, než uplynula časová prodleva, alarm nebyl vystaven.

V bodě 3 teplota opět stoupla nad nastavenou mez. Po dobu časového zpoždění hodnota neklesla pod nastavenou mez, a proto byl v bodě 4 vyvolán alarm. V tento okamžik byly odeslány varovné e-maily, trapy a byl nastaven příznak alarmu na www, SNMP a Modbus.

Alarm trval do bodu 5, kdy teplota klesla pod hodnotu nastavené hystereze (teplotní limit – hystereze). V tomto okamžiku byly zrušeny příznaky aktivního alarmu a odeslán e-mail o zániku alarmu. V případě výpadku napájení nebo resetu přístroje (např. změnou konfigurace) dojde k novému vyhodnocení alarmových stavů a případnému opětovnému vyslání alarmových hlášení.

### Nastavení kanálů

Nastavení kanálů umožňuje položka **Channels**. Kanál je pro měření možné zapnout nebo vypnout – **Enabled**. Může být přejmenován (max. 14 znaků) a je možné zvolit jednotku měřené veličiny dle typu připojené sondy. Pokud kanál v přístroji není obsazen měřenou veličinou, je možné na jeho místo nakopírovat některý z obsazených kanálů – volba **Clone channel**. Pokud je snímač plně obsazen tato volba není dostupná. Tlačítko **Find sensors** provede vyhledání sond připojených k přístroji. Pro uložení změn je nutné uložit nastavení pomocí tlačítka **Apply settings**. Po změně nastavení kanálu je automaticky smazána paměť historie naměřených hodnot.

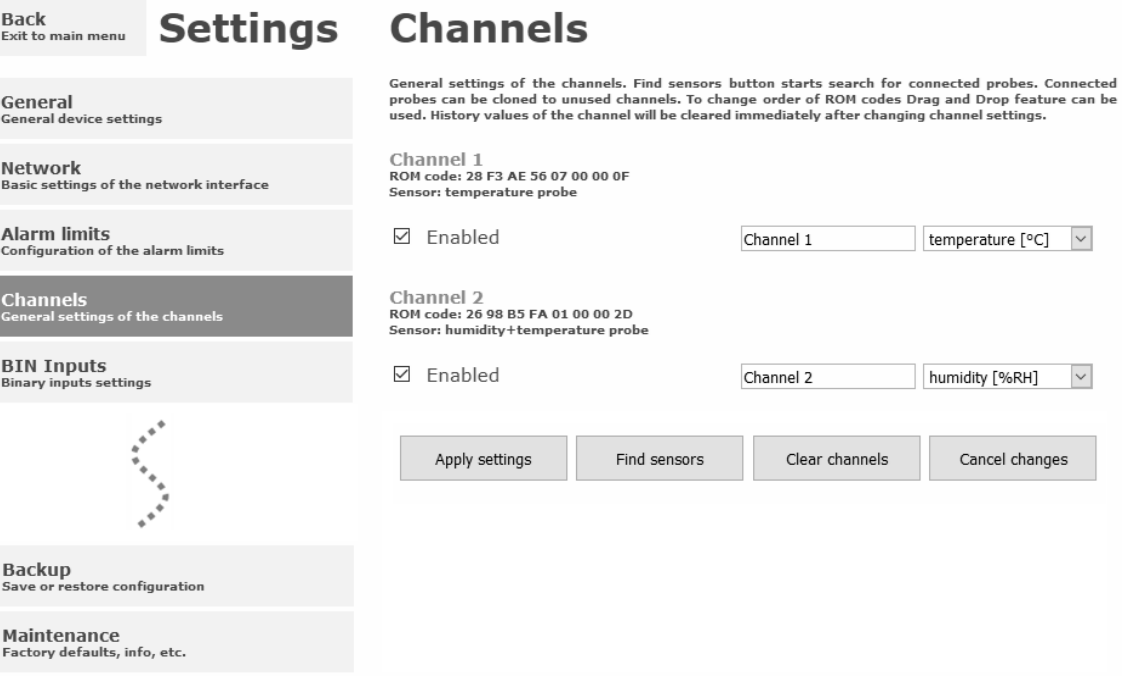

**Back** 

#### Binární vstupy

Zapnout nebo vypnout vyhodnocování stavu binární vstupů je možné pomocí položky **Enable**. Lze zvolit název binárního vstupu – maximálně 14 znaků. **Closed state description / High voltage description / Flood state** určuje název pro binární vstup v sepnutém stavu. Rozepnutý stav vstupu je dán položkou **Open state description / Low voltage / Dry state description**. Časové zpoždění pro vyhodnocení alarmu je nastavitelné pomocí **Time delay for alarm**. Lze zvolit, zda je alarm vyhodnocován v sepnutém nebo rozepnutém stavu binárního vstupu. Vyhodnocení alarmu na binárním vstupu je možné též deaktivovat.

Typ binárního vstupu je volitelný pomocí položky **Input type**. Je možné zvolit beznapěťový kontakt (Dry contact) pro dveřní spínače-kontakty či senzory s reléovým výstupem. Napěťový vstup (Voltage contact) je například vhodný pro detektor síťového napětí SP008. Přístroj P8653 má první binární vstup vyhrazen pro detektor zaplavení LD-81 (Flood detector LD-81).

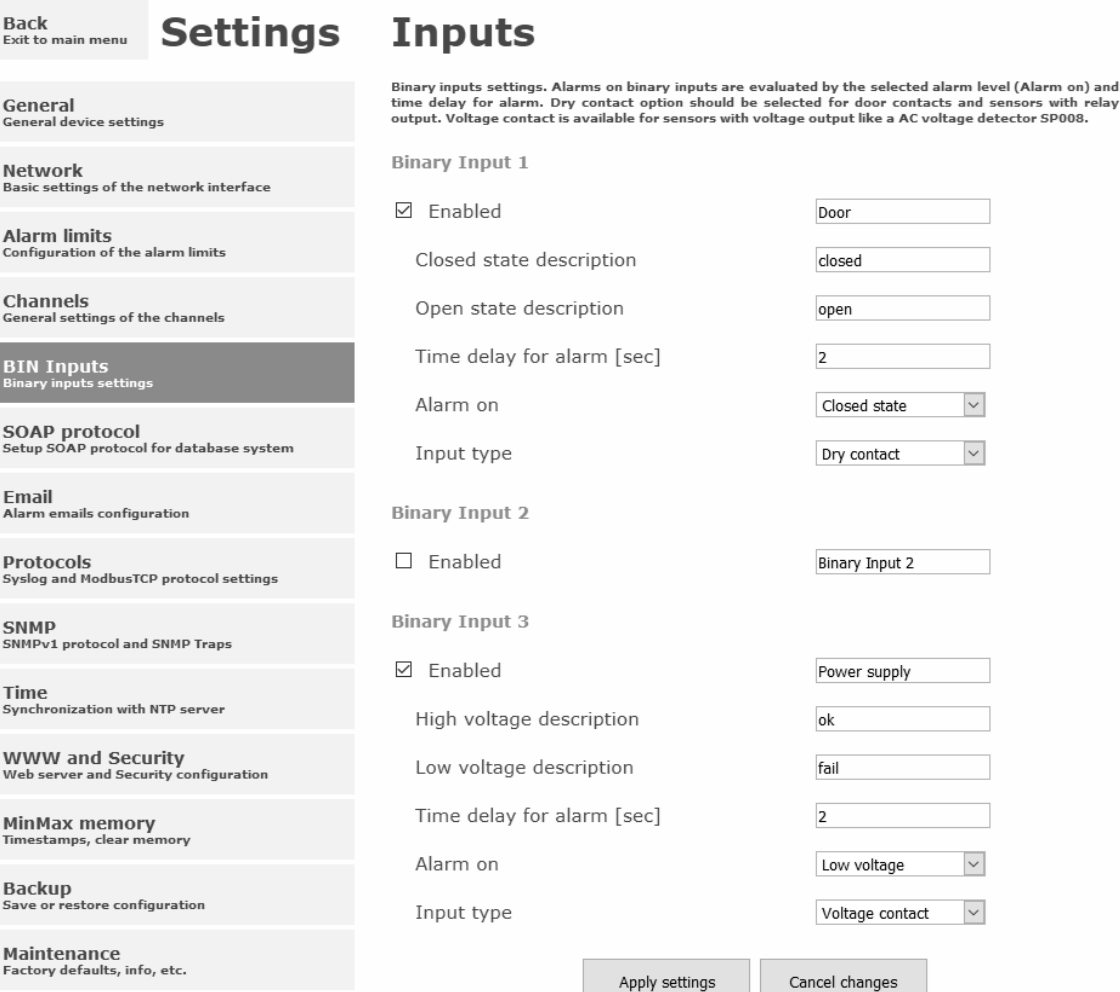

### SOAP protokol

SOAP protokol je možné povolit volbou **SOAP protocol enabled**. Cílové umístění na serveru je dáno volbou **SOAP server address**. Port http serveru je volitelný přes **SOAP server port**. Interval pravidelného odesílaní SOAP zpráv je volitelný pomocí **Sending interval**. Povolením položky **Send SOAP message when alarm occurs** jsou odesílaný SOAP zprávy i pří vzniku a zániku alarmu – tzn. i mimo nastavený interval zasílaní.

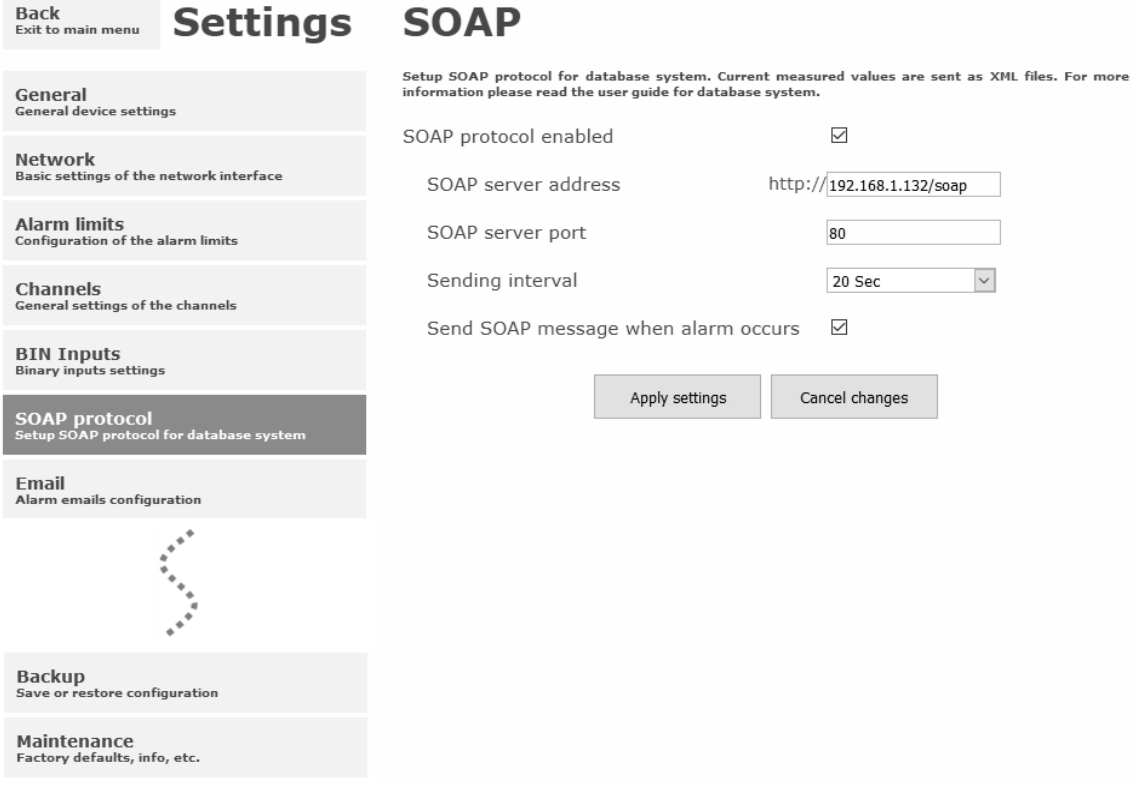

### Odesílaní e-mailů

Odesílaní varovných e-mailů při vzniku a zániku alarmu je možné povolit volbou **Email sending enabled**. Adresu SMTP serveru je nutné zadat do pole **SMTP server address**. Adresa SMTP serveru může být zadána jako doménové jméno. Výchozí hodnota SMTP portu může být změněna v poli **SMTP server port**. SMTP autentizaci je možné povolit volbou **SMTP authentication**. Pokud je autentizace zapnuta, je nutné vložit uživatelské jméno a heslo – **Username** a **Password**.

Pro úspěšné odesílaní e-mailů je nezbytné nastavit adresu odesílatele – **Email sender address**. Tato adresa je většinou stejná jako jméno uživatele pro SMTP autentizaci. Do polí **Recipient 1** až **Recipient 3** je možné zadat adresy příjemců e-mailů. Položkou **Short email** je možné zajistit odesílaní e-mailů ve zkráceném formátu. Tento formát e-mailu je vhodný pro přeposílání jako SMS zprávy.

Pokud je nastavena položka **Alarm email repeat sending interval** a minimálně na jednom kanále je aktivní alarm, pak je opakovaně odesílán e-mail s aktuálními hodnotami. Pomocí volby **Info email sending interval** jsou odesílaný e-maily s aktuálními hodnotami v pravidelném intervalu. Součástí opakovaných e-mailů může být též příloha s historickými hodnotami ve formátu CSV. Tuto možnost je nutné aktivovat položkou **Alarm and Info emails attachment**.

Funkčnost odesílaní e-mailů je možné ověřit pomocí tlačítka **Apply and test**. Po jeho stisknutí je uloženo nové nastavení a odeslán testovací e-mail.

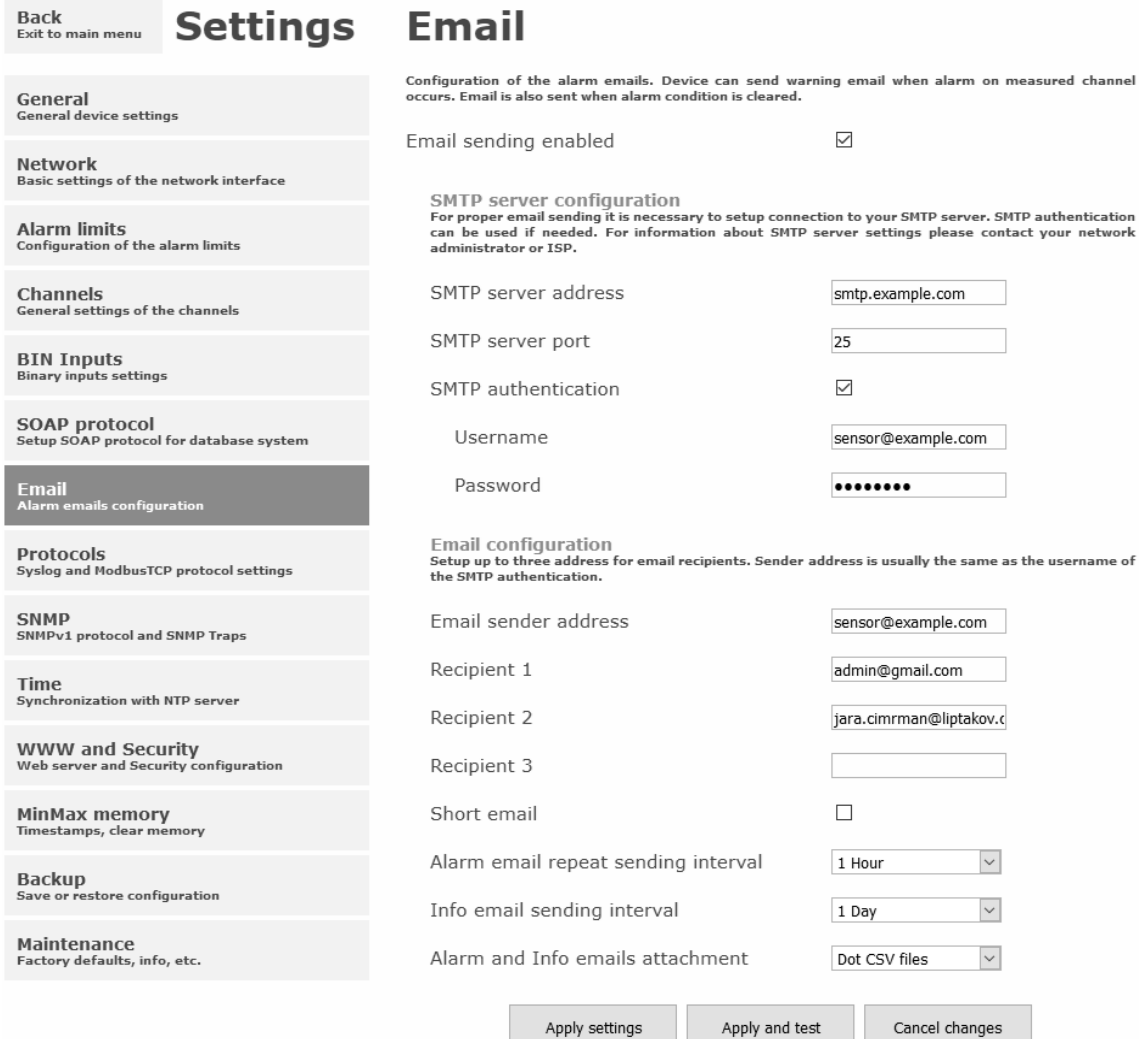

### Protokoly Modbus a Syslog

Nastavení protokolů ModbusTCP a Syslog protokolu je možné pomocí položky **Protocols**. Modbus server je standardně zapnut. Deaktivace je možná pomocí volby **Modbus server enabled**. Modbus port je možné změnit v poli **Modbus port**. Syslog protokol je možné povolit volbou **Syslog enabled**. IP adresu, na kterou budou zasílány Syslog zprávy je nutné nastavit do pole **Syslog server IP address**.

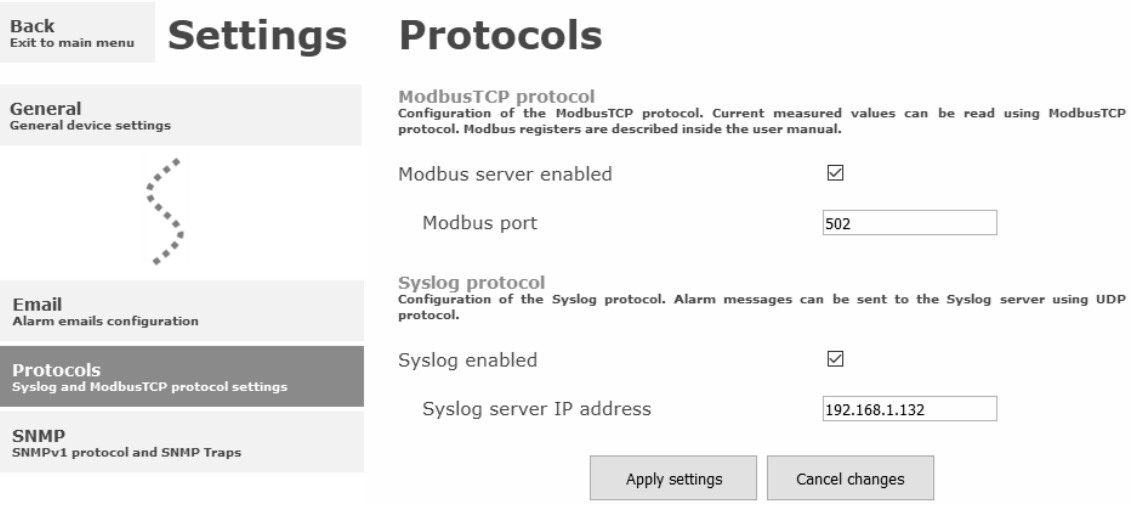

#### **SNMP**

Pro čtení hodnot přes SNMP protokol je nutné nastavit heslo – **SNMP read community**. SNMP Trap může být odeslán při vzniku alarmu nebo chybovém stavu až na tři různé IP adresy – **IP address of the Trap recipient**. Funkci odesílaní SNMP Trapů je nutné povolit volbou **Trap enabled**.

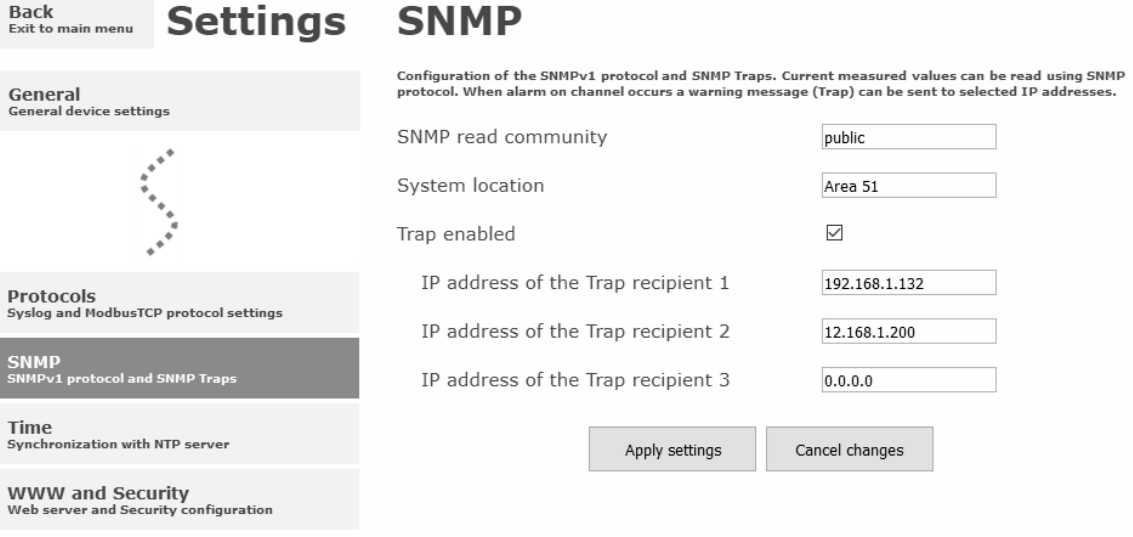

### Synchronizace času

Synchronizace času s SNTP serverem je možné povolit volbou **Time synchronization enabled**. IP adresu SNTP serveru je nutné zadat do položky **SNTP server IP address**. Seznam volně dostupných SNTP serverů je k dispozici na www.pool.ntp.org/en. SNTP čas je synchronizován v UTC formátu, proto je nutné nastavit správný časový posuv – **GMT** **offset [min]**. Standardně je čas synchronizace prováděna jednou za 24 hodin. Volbou **NTP synchronization every hour** může být synchronizace prováděna každou hodinu.

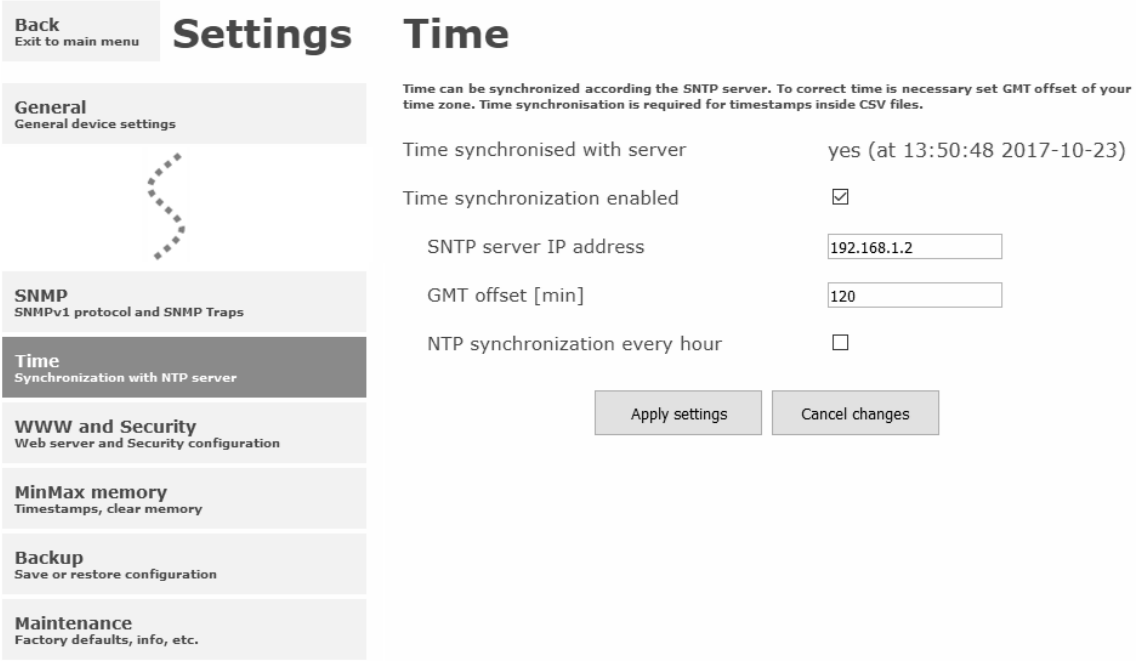

### WWW a zabezpečení

Pokud je požadováno zabezpečení www stánek je možné zapnout volbu **Security enabled**. Pokud je zapnuté zabezpečení je nutné zadat heslo pro administrátora. Administrátorské heslo je vyžadováno pro přístup k nastavení přístroje. Pokud je požadováno zabezpečení i při pohlížení měřených hodnot, je možné aktivovat volbu **User account only for viewing enabled**. Port www serveru může být změněn z výchozí hodnoty 80 volbou **WWW port**. Interval obnovení hodnot na stránkách je volitelný položkou **Web refresh interval**.

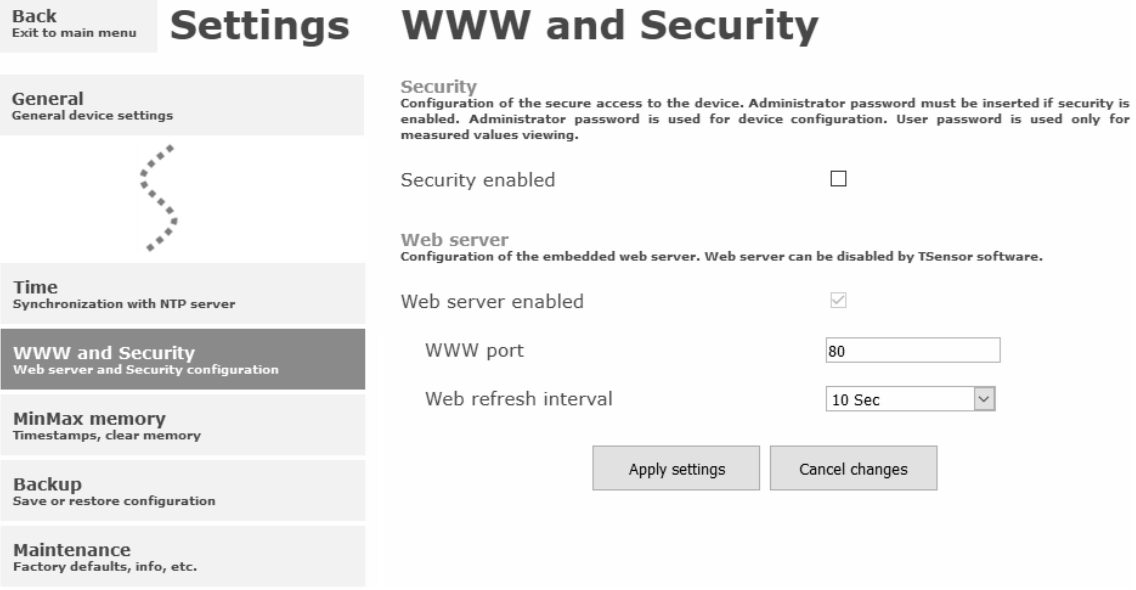

### Paměť minimálních a maximálních hodnot

Minimální a maximální naměřené hodnoty jsou uloženy do paměti. Tato paměť je nezávislá na hodnotách uložených v paměti historie (grafy). Paměť minimálních a maximálních hodnot je vymazána v případě restartu přístroje či na pokyn uživatele. V případě, že čas přístroje je synchronizován s SNTP serverem, jsou zobrazeny u minimálních a maximálních hodnot časové značky.

### Záloha a obnova konfigurace

Konfiguraci přístroje lze uložit do souboru a v případě potřeby tento soubor použít pro obnovu nastavení. Kompatibilní části konfigurace lze nahrát i do jiného přístroje. Přesun konfigurace je možný pouze v rámci stejné rodiny přístrojů. Není tedy možné přesunout konfiguraci z p-line do t-line Web Sensor a opačně.

# <span id="page-19-0"></span>Nastavení pomocí programu TSensor

Program TSensor je alternativou k nastavení pomocí www rozhraní. Některé méně významné parametry je možné nastavit pouze pomocí programu TSensor.

Parametr **MTU size** omezuje velikost přenášeného datového rámce přes síť. Omezením velikosti rámce je možné vyřešit některé problémy při komunikaci prostřednictvím VPN. Pomocí programu TSensor je možné u teplotních sond provést posunutí měřené hodnoty – nastavení offsetu. U vlhkostní sondy DSRH je možné nastavit korekci měření vlhkosti a teploty.

# <span id="page-20-0"></span>Tovární nastavení

Volbou **Factory defaults** je možné nastavit přístroj do továrního nastavení. Při továrním nastavení pomocí www rozhraní, jsou parametry sítě ponechány beze změn (IP adresa přístroje, maska podsítě, brána, DNS). Pokud je nastaveno u měřících sond posunutí hodnot, tak tovární nastavení nemá vliv na toto posunutí.

**General**<br>General device settings

**Back**<br>Exit to main menu **Settings** 

### **Maintenance**

InfO<br>Basic informations about device. Find more detailed information on the diagnostic page. Please send the<br>diagnostic file together with request to support.

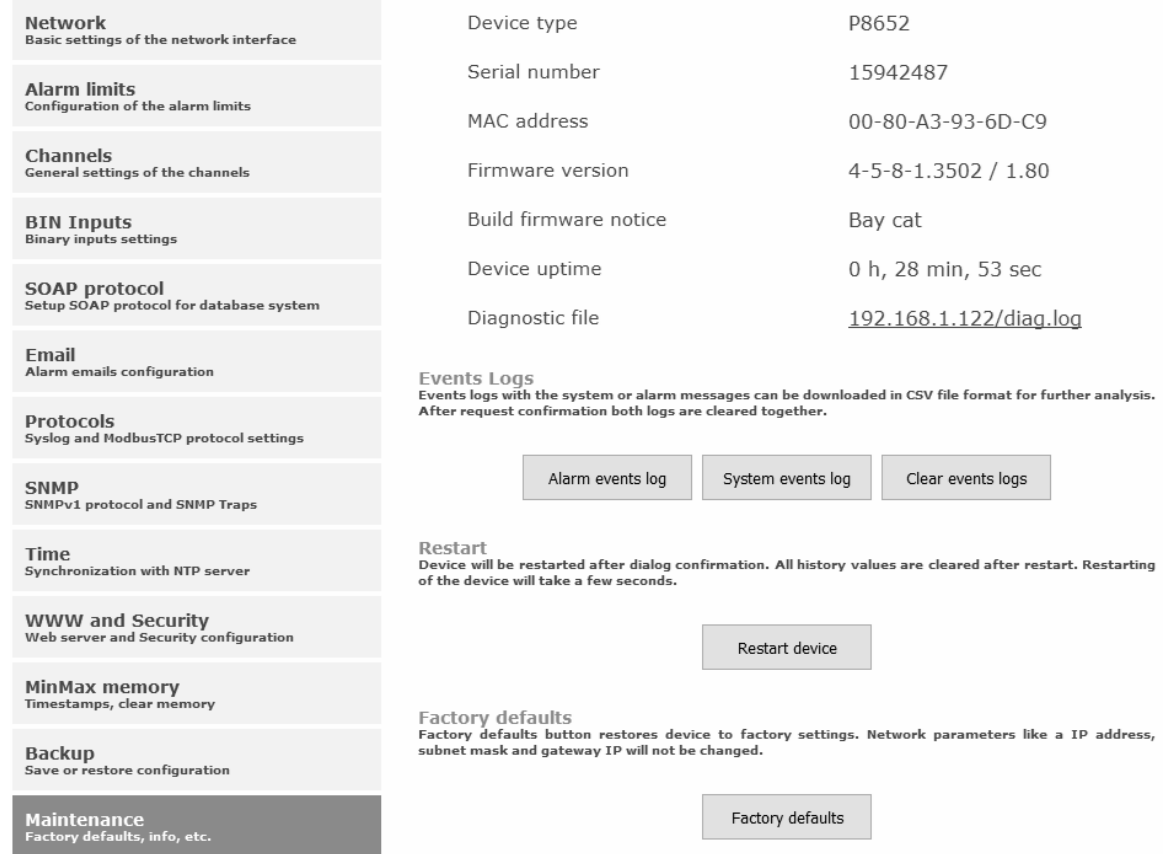

Při továrním nastavení provedeným přímo na přístroji, dojde i ke změně síťových parametrů – podrobněji viz kapitola 5.

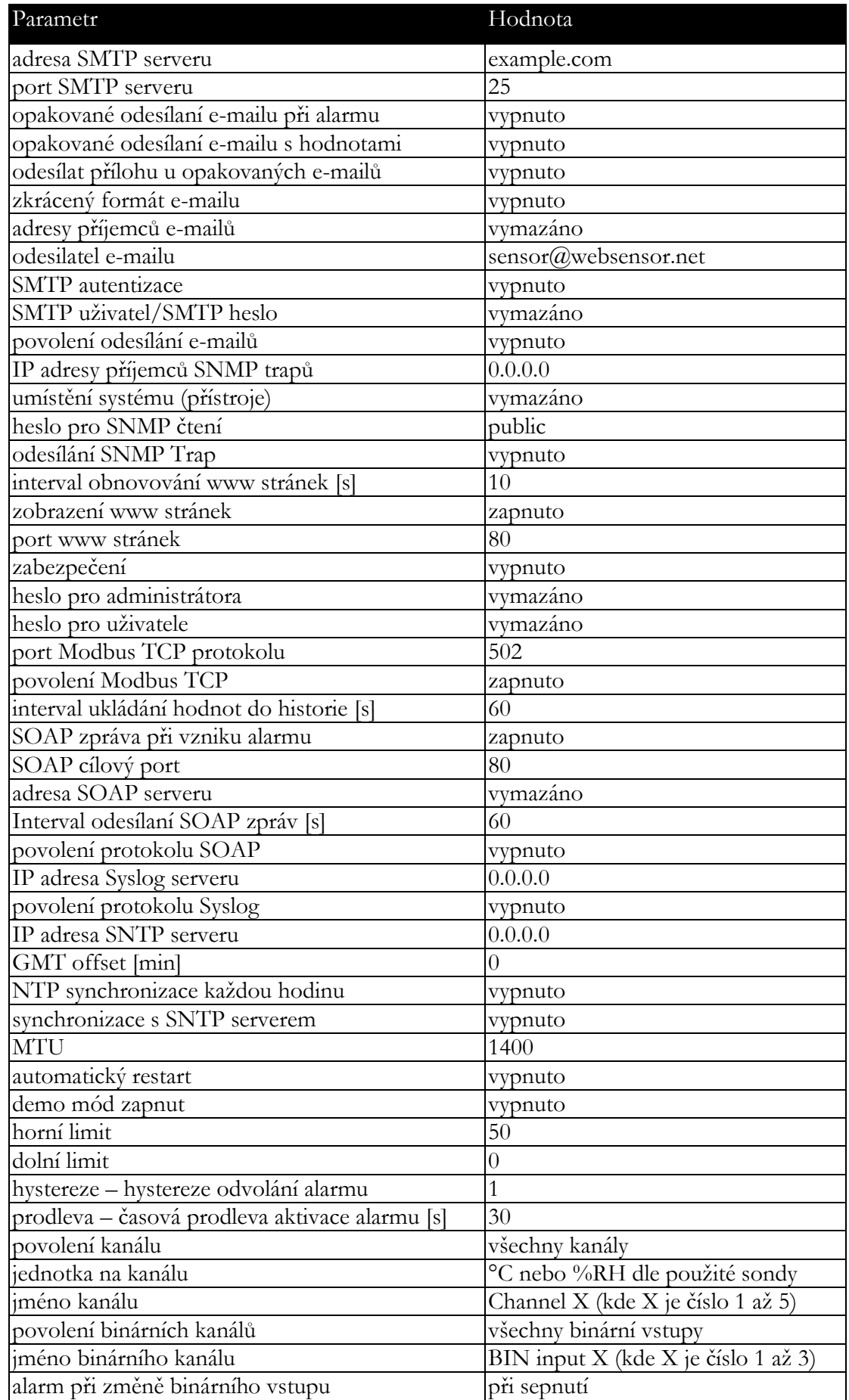

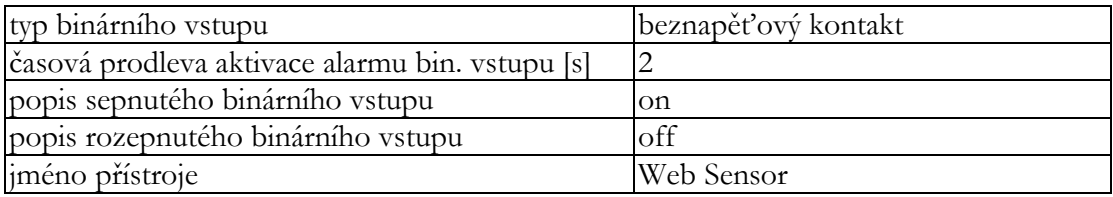

# Kapitola 4

# <span id="page-23-0"></span>Komunikační protokoly

*Stručný popis komunikačních protokolů přístroje. Pro využití některých komunikačních protokolů je nezbytný software, který umí daný protokol použít. Tento software není součástí dodávky. Pro bližší popis protokolů a aplikační poznámky kontaktujte výrobce.*

## <span id="page-23-1"></span>WWW stránky

Přístroj podporuje zobrazení naměřených hodnot, grafů a konfiguraci pomocí běžného prohlížeče. Pro zobrazení grafů je použit HTML5 canvas a proto pro jejich zobrazení musí prohlížeč tento standard podporovat. Lze použít prohlížeče Firefox, Opera, Chrome, Safari nebo Edge. Pokud má přístroj nastavenou IP adresu na **192.168.1.213**, pak zadejte do prohlížeče **http://192.168.1.213**. Interval automatické obnovy hodnot na www stánkách je konfigurovatelný. Výchozí hodnota je 10 s. Aktuálně měřené hodnoty je možné získat z XML souboru **values.xml** a JSON souboru **values.json**.

Hodnoty z historie lze exportovat ve formátu CSV. Interval ukládání do paměti historie je nastavitelný. Historie je smazána po každém restartu přístroje. Restart přístroje je proveden při odpojení napájecího napětí a též při změně konfigurace.

# <span id="page-23-2"></span>SMTP – odesílání e-mailů

Přístroj umožňuje v případě překročení nastavených mezí měřených veličin zaslat e-maily na maximálně tři adresy. E-mail je též odeslán při zániku alarmu a vzniku chybového stavu na kanálu. Je možné nastavit opakované odesílaní e-mailů. Pro správnou funkci zasílaní e-mailů je nutné nastavit adresu SMTP serveru. Adresa SMTP serveru může být zadána i jako doménové jméno. Při použití doménového jména je nezbytné nastavit IP adresu DNS serveru. Přístroj podporuje základní SMTP autentizaci. SSL/STARTTLS komunikace není podporována. SMTP port je možné změnit ze standardní hodnoty 25. Pro získaní nastavení SMTP serveru kontaktujte Vašeho síťového administrátora. Na e-maily zaslané přístrojem není možné odpovědět.

## <span id="page-24-0"></span>SNMP

Pomocí protokolu SNMP lze číst aktuálně měřené hodnoty, stav alarmů a parametry alarmů. Přes protokol SNMP je možné též získat posledních 1000 naměřených hodnot z tabulky historie. Zápis přes SNMP protokol není podporován. Je podporována pouze verze protokolu **SNMPv1**. Pro čtení hodnot je využíván **UDP port 161**. Popis významu jednotlivých OID klíčů naleznete v MIB tabulce. MIB tabulku je možné získat z www stránek přístroje. Heslo pro čtení je z výroby nastaveno na **public**. Položka **System location** (OID 1.3.6.1.2.1.1.6 - sysLocation) je ve výchozím nastavení prázdná. Jeho změnu je možné provést pomocí www stránek. Přístroj poskytuje následující OID klíče:

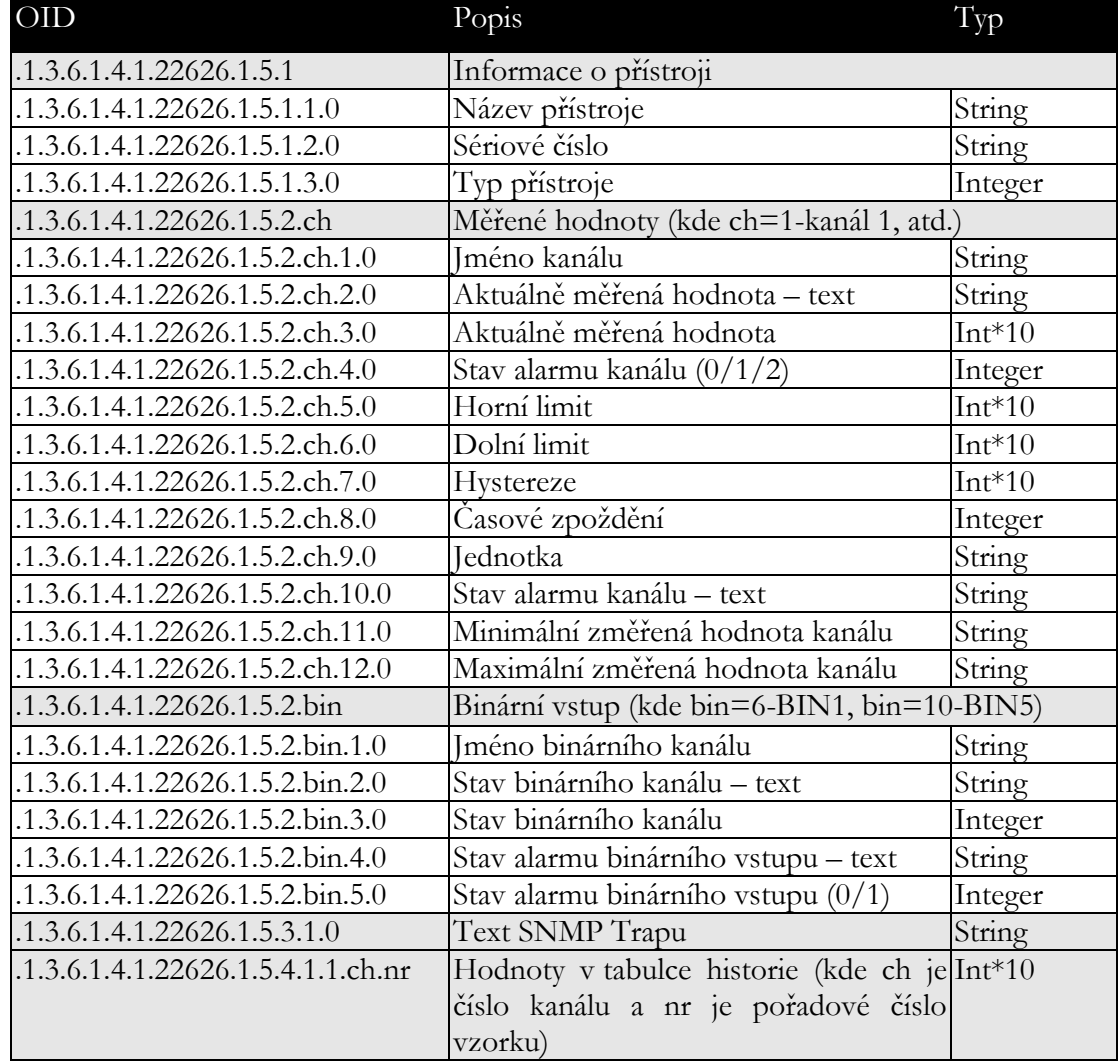

V případě aktivace alarmu může být odeslána varovná zpráva (trap) na zvolené IP adresy. Adresy je možné nastavit pomocí www stránek. Trapy jsou odesílány prostřednictvím **UDP** protokolu na **portu 162**. Přístroj může odesílat následující trapy:

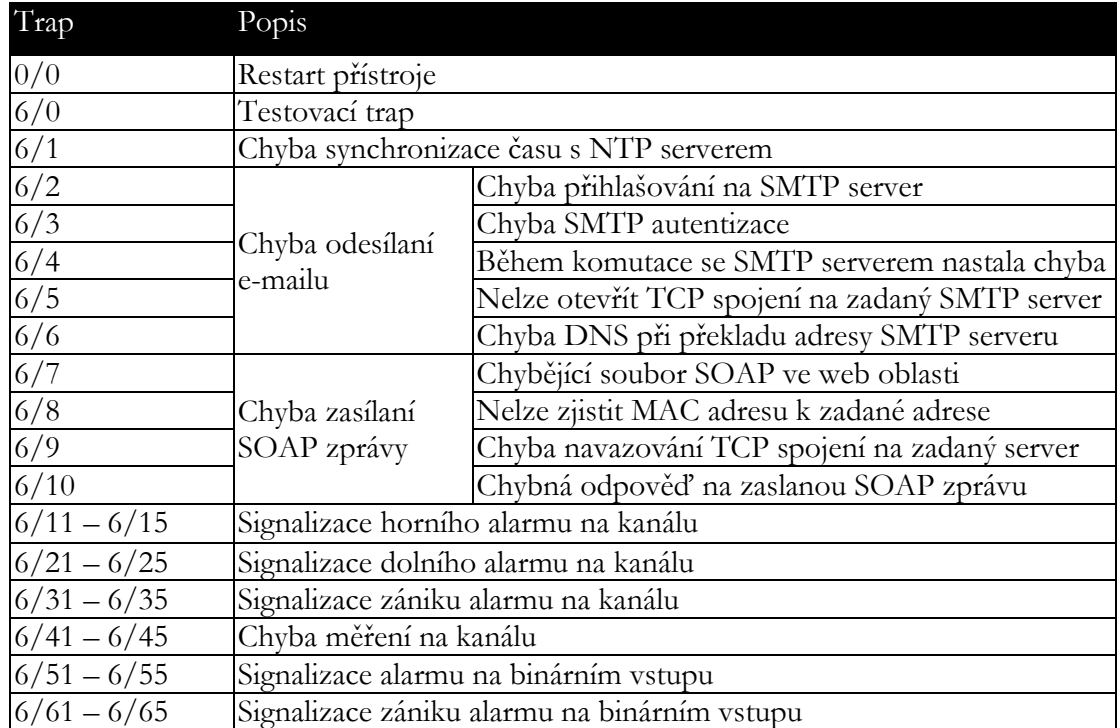

## <span id="page-25-0"></span>Modbus TCP

Pro komunikaci s řídícími SCADA systémy podporuje přístroj komunikační protokol Modbus. Je využíván Modbus TCP protokol. Standardně je **TCP port** nastaven na **502**. Port je možné změnit pomocí www rozhraní. Na přístroj mohou být v jeden okamžik připojeni dva Modbus klienti. Modbus adresa zařízení (Unit Identifier) může být libovolná. Zápis pomocí protokolu Modbus není podporován. Popis protokolu Modbus je zdarma k dispozici na www stránkách: www.modbus.org.

Podporované Modbus příkazy (funkce):

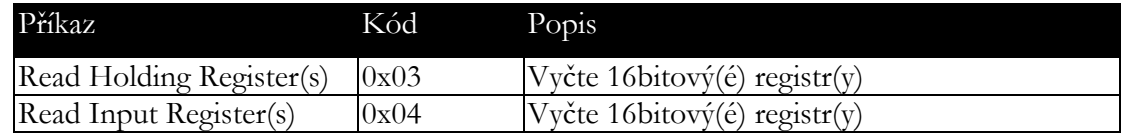

Modbus registry přístroje. Adresa může být v závislosti na typu použité komunikační knihovny o jedničku vyšší:

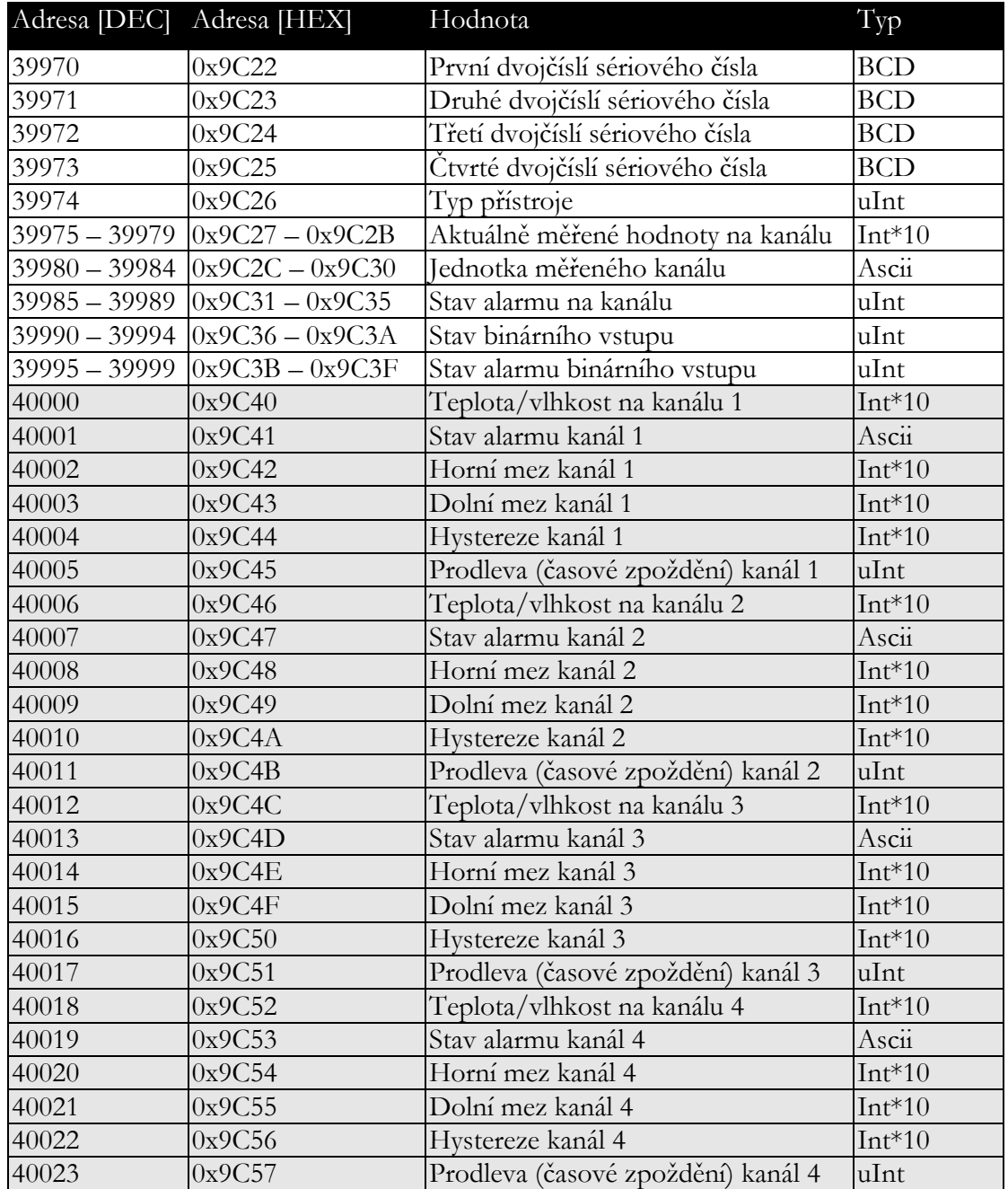

Vysvětlivky:

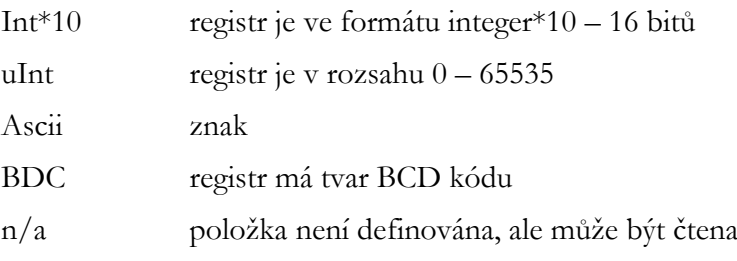

Stavy alarmů mohou nabývat těchto hodnot (Ascii):

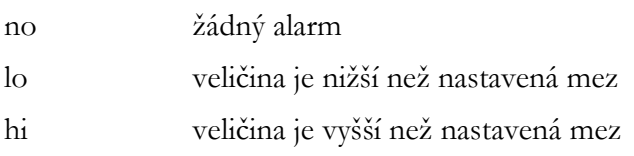

## <span id="page-27-0"></span>SOAP

Přístroj umožňuje zasílat aktuálně měřené hodnoty pomocí **SOAP v1.1** protokolu. Přístroj v pravidelném intervalu zasílá na zadaný www server hodnoty v XML formátu. Výhodou tohoto protokolu je, že komunikace je inicializována ze strany přístroje. Díky tomu není nutné nastavovat přesměrování portů. Pokud není možné doručit SOAP zprávu, je zasláno varovné hlášení pomocí SNMP Trap nebo Syslog protokolu. Soubor s popisem XML souboru tzn. XSD schéma je možné získat z následující adresy: http://cometsystem.cz/schemas/soapP8xxxBinIn.xsd. Příklad SOAP zprávy:

```
<?xml version="1.0" encoding="utf-8"?>
<soap:Envelope xmlns:soap="http://schemas.xmlsoap.org/soap/envelope/" 
xmlns:xsi="http://www.w3.org/2001/XMLSchema-instance" 
xmlns:xsd="http://www.w3.org/2001/XMLSchema">
<soap:Body>
     <InsertP8xxxBinInSample xmlns="http://cometsystem.cz/schemas/soapP8xxxBinIn.xsd">
       <name>Web Sensor</name>
       <sn>14969090</sn>
       <tmr>10</tmr>
       <kind>4360</kind>
       <c i="1">
         <e>1</e>
         <n>freezer</n>
         <u>C</u>
         <p>1</p>
         <v>-10.4</v>
         <a>no</a>
         <h>-5.0</h>
         <l>-20.0</l>
       </c>
       ...
       ...
       ...
       <c i="5">
         <e>0</e>
         <n>Channel 5</n>
         <u>n/a</u>
         <p>1</p>
         <v>-11000</v>
         <a>no</a>
         <h>50.0</h>
         <l>0.0</l>
       </c>
       <b i="6">
         <e>1</e>
         <n>Door 1</n>
         <b0>open</b0>
         <b1>closed</b1>
         <v>0</v>
         <a>no</a>
      \langle/b>
       ...
       ...
       ...
```

```
 <b i="8">
   <e>1</e>
   <n>power</n>
   <b0>fail</b0>
   <b1>OK</b1>
   <v>0</v>
   <a>ac</a>
2
```

```
 </InsertP8xxxBinInSample>
 </soap:Body>
```
</soap:Envelope>

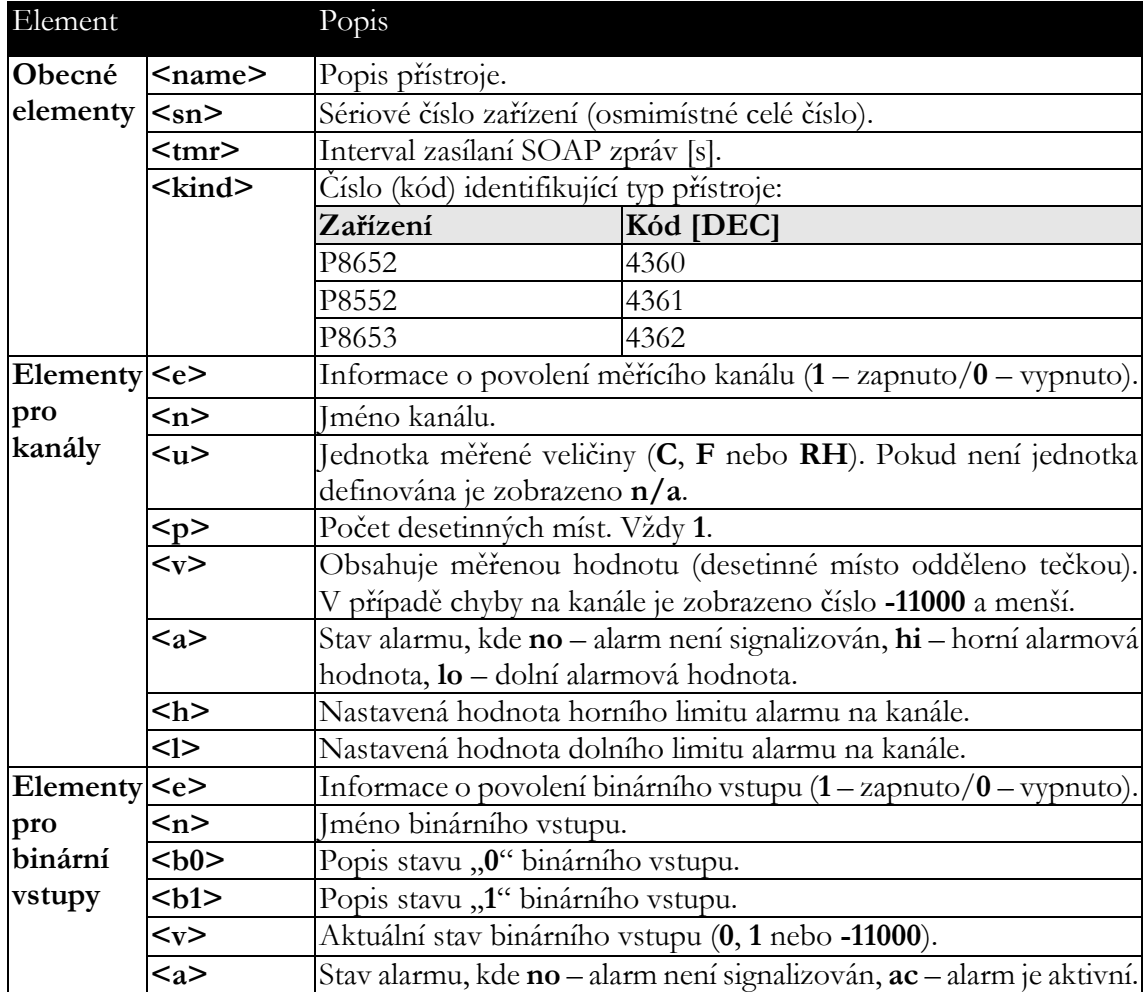

# <span id="page-29-0"></span>Syslog

Přístroj umožňuje zasílaní textových zpráv na zvolený Syslog server. Události jsou zasílány pomocí **UDP** protokolu na **portu 514**. Syslog zpráva je kompatibilní se specifikací RFC5424 a RFC5426. Události, při kterých je odesílána Syslog zpráva, jsou uvedeny v tabulce:

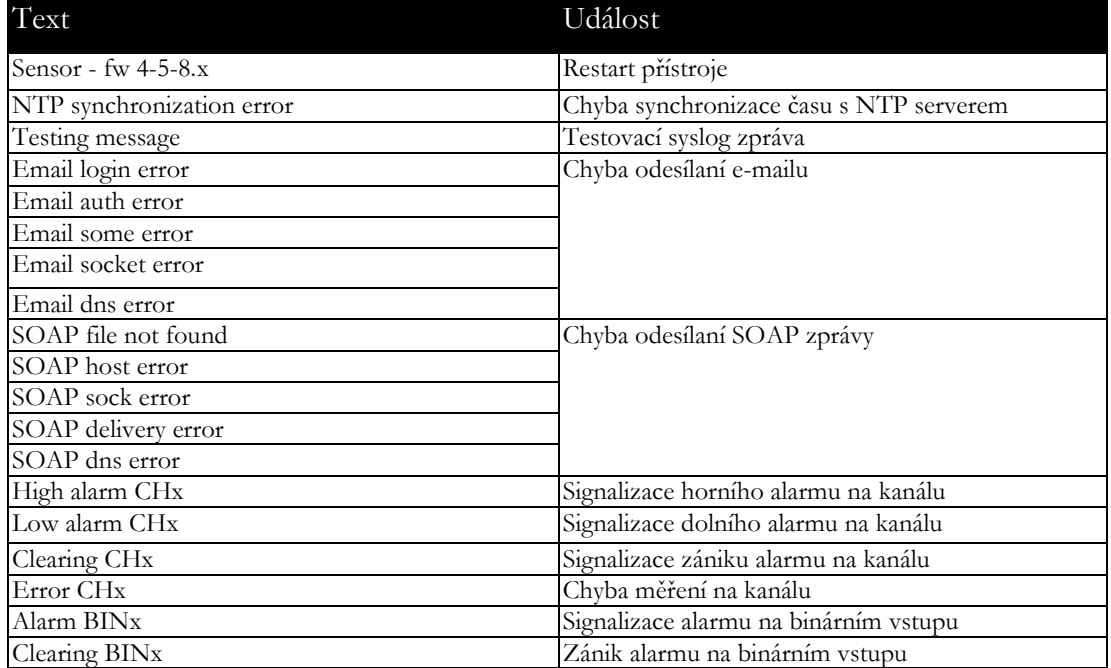

### <span id="page-29-1"></span>**SNTP**

Přístroj umožňuje synchronizaci času s NTP (SNTP) serverem. Je podporován SNMP protokol verze 3.0 (RFC1305). Synchronizace času je prováděna jednou za 24 hodin. Volitelně může být nastavena synchronizace každou hodinu. Pro úspěšnou synchronizaci je nezbytné nastavit IP adresu SNTP serveru. Dále je možné nastavit posunutí od GMT pro správné nastavení časové zóny. Čas je využíván v grafech a při stahování historie prostřednictvím CSV souboru. Maximální odchylka času mezi dvěma synchronizacemi při intervalu 24 hodin je 90 s.

# <span id="page-29-2"></span>Software development kit

Přístroj poskytuje na svých web stránkách dokumentaci a příklady použití komunikačních protokolů. SDK je k dispozici na stránce knihovny (About – Library).

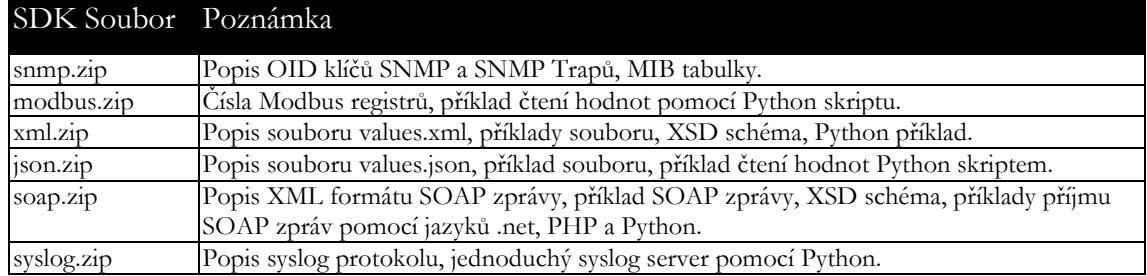

# Kapitola 5

# <span id="page-30-0"></span>Odstraňování problémů

*Kapitola popisuje nejčastější problémy při provozu snímače Web Sensor P8552, Web Sensor P8652, Web Sensor P8653 a způsob odstranění těchto problémů. Dříve než zavoláte technickou podporu, prostudujte si tuto kapitolu.*

# <span id="page-30-1"></span>Zapomněl jsem IP adresu přístroje

IP adresa je z výroby nastavena na hodnotu **192.168.1.213**. Pokud jste ji změnili a novou IP adresu jste zapomněli, spusťte program TSensor a stiskněte tlačítko **Najít zařízení…**. V novém okně budou zobrazeny všechny dostupné přístroje.

# <span id="page-30-2"></span>Nemohu se připojit k přístroji

### V okně vyhledávání se zobrazí pouze IP a MAC adresa

Další podrobnosti jsou označeny jako **N/A**. Tento problém se vyskytuje v případě, že IP adresa přístroje je nastavena do jiné sítě, než do které je právě přístroj připojen.

V programu TSensor zvolte v okně **Najít zařízení** tlačítko **Změnit IP adresu**. Dále postupujte dle pokynů programu. Pokud chcete přiřadit IP adresu automaticky pomocí DHCP serveru nastavte IP adresu přístroje na **0.0.0.0**.

### IP adresa přístroje se nezobrazí v okně pro nalezení

#### zařízení

V menu programu TSensor zvolte v okně **Najít zařízení** tlačítko **Pomoc! Mé zařízení nebylo nalezeno!** Postupujte podle pokynů programu. MAC adresu přístroje naleznete na výrobním štítku.

### Přístroj nelze nalézt ani po ručním zadání MAC adresy

Tento problém se vyskytuje zejména v případech, kdy IP adresa přístroje patří do jiné sítě a zároveň má chybně zadanou adresu brány a masku podsítě.

V tomto případě je nutné, aby v síti byl aktivní DHCP server. V menu programu TSensor zvolte v okně **Najít zařízení** tlačítko **Pomoc! Mé zařízení nebylo nalezeno!** Jako novou IP adresu přístroje zadejte **0.0.0.0**. Postupujte podle pokynů programu. MAC adresu přístroje naleznete na výrobním štítku. Alternativou je návrat zařízení do továrního nastavení pomocí tlačítka na přístroji.

# <span id="page-31-0"></span>Místo měřené hodnoty je zobrazeno Error

### nebo n/a

Hodnota **n/a** je zobrazena těsně po zapnutí nebo restartu přístroje. Pokud je chybový kód zobrazen trvale, zkontrolujte, zda jsou sondy správně připojeny k přístroji. Ověřte, zda sonda není umístěna v teplotě mimo pracovní rozsah a zda není porušen kabel sondy. Dále prosím proveďte nové vyhledání sond pomocí www rozhraní. Seznam chybových kódů:

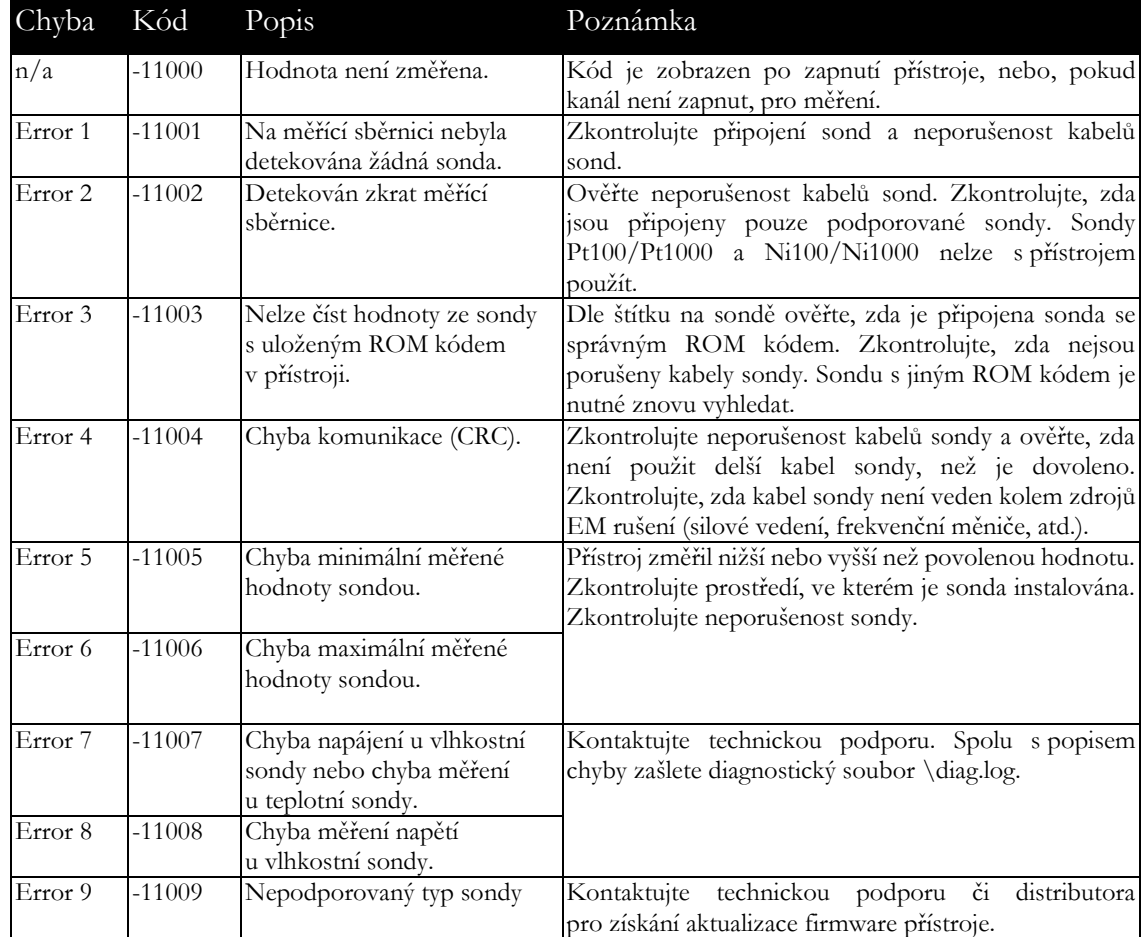

# <span id="page-31-1"></span>Binární vstupy nezobrazují správně stav

Pravděpodobně je zvolen nesprávný typ binárního vstupu. Proveďte přepnutí typu pomocí www rozhraní. Při připojení beznapěťového kontaktu (např. dveřní kontakt) vyberte volbu **Dry contact**. Volbu **Voltage contact** použijte pro detektor střídavého napětí SP008. Detektor zaplavení LD-81 je možné použít pouze na prvním binárním vstupu přístroje P8653. Detektor zaplavení LD-81 není možné použít s přístroji P8552 a P8652.

# <span id="page-32-0"></span>Zapomněl jsem heslo pro nastavení

Proveďte návrat k továrnímu nastavení dle následujícího odstavce.

# <span id="page-32-1"></span>Tovární nastavení

Pokud potřebujete provést tovární nastavení přístroje, včetně obnovy síťových parametrů (IP adresa, maska podsítě, atd.), proveďte následující kroky:

- odpojte napájení přístroje (odpojení napájecího adaptéru, nebo odpojení RJ45 konektoru, pokud je využíváno PoE),
- tenkým špičatým předmětem (např. kancelářská sponka) stiskněte a přidržte tlačítko pod otvorem na levé straně přístroje,

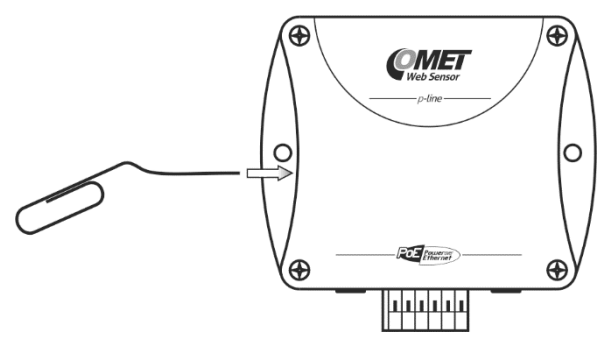

• připojte napájení, vyčkejte 10 s a tlačítko uvolněte.

# Kapitola 6

# <span id="page-33-0"></span>Technická specifikace

*Informace o technických specifikacích přístroje.*

## <span id="page-33-1"></span>Rozměrový náčrt

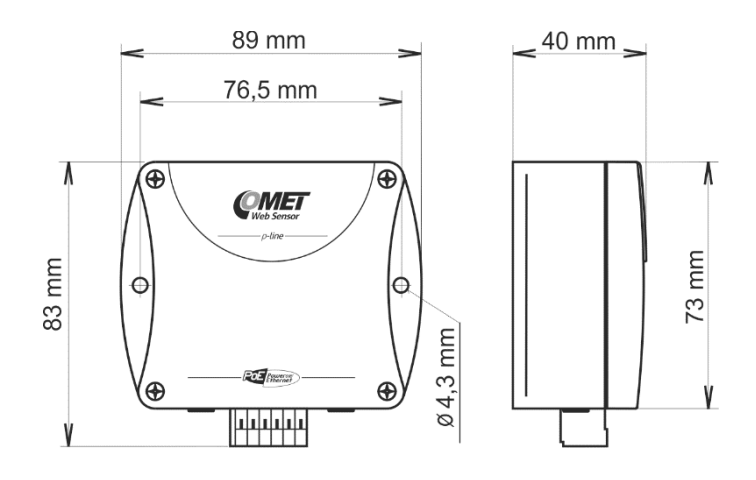

# <span id="page-33-2"></span>Základní parametry

Napájecí napětí P8552:

stejnosměrné napětí od 4,9 V do 6,1 V, konektor souosý, průměr 5 x 2,1 mm, kladný pól uprostřed, min. 250 mA

Napájecí napětí P8652 a P8653:

napájení z ethernetového kabelu dle IEEE 802.3af, PD Class 0 (max. 12,95 W), napětí od 36 V do 57 V DC. Pro napájení jsou využívány páry 1, 2, 3, 6 nebo 4, 5, 7, 8,

nebo stejnosměrné napětí od 4,9 V do 6,1 V, konektor souosý, průměr 5 x 2,1 mm, kladný pól uprostřed, min. 250 mA

Spotřeba:

~1 W v závislosti na provozním režimu

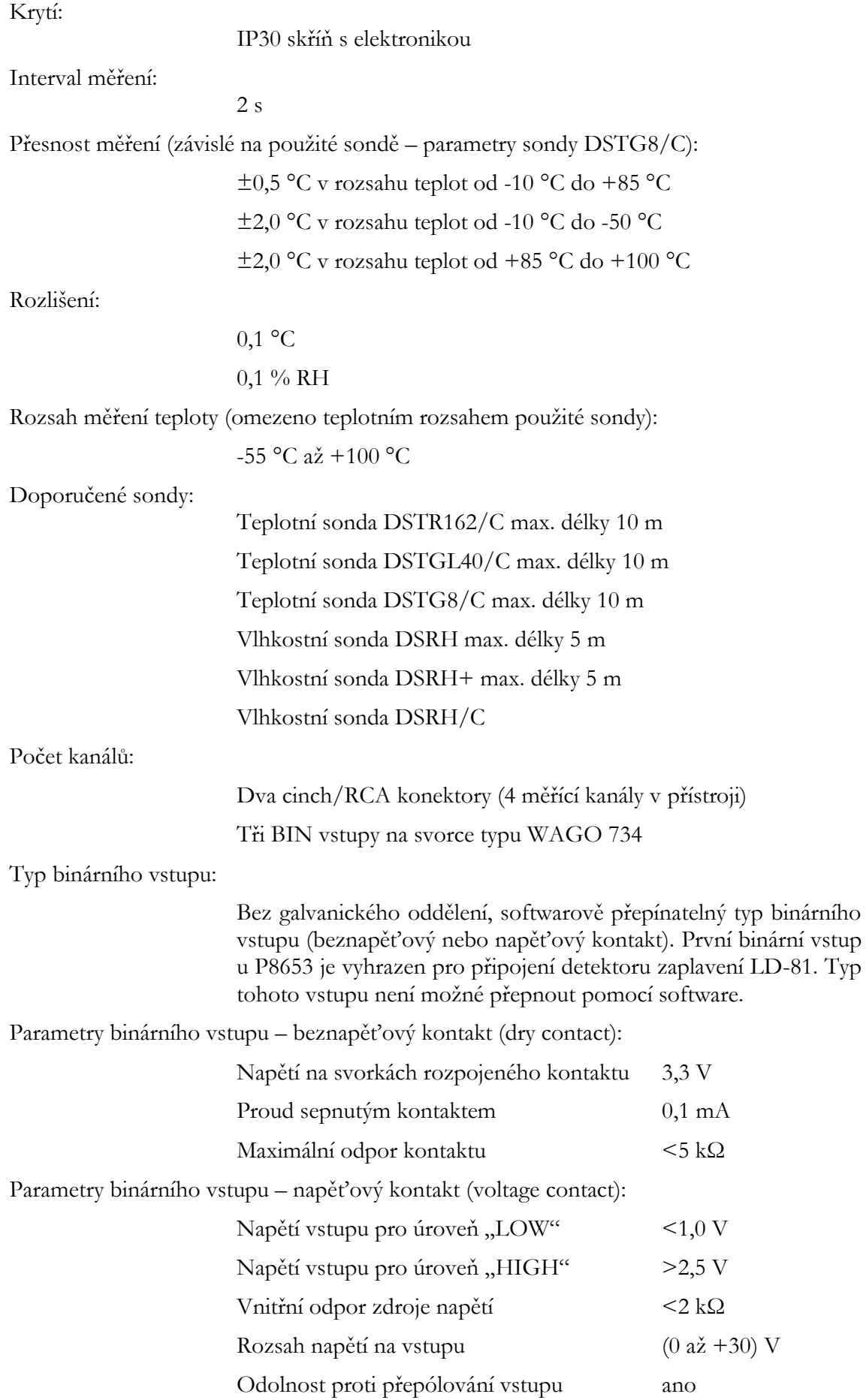

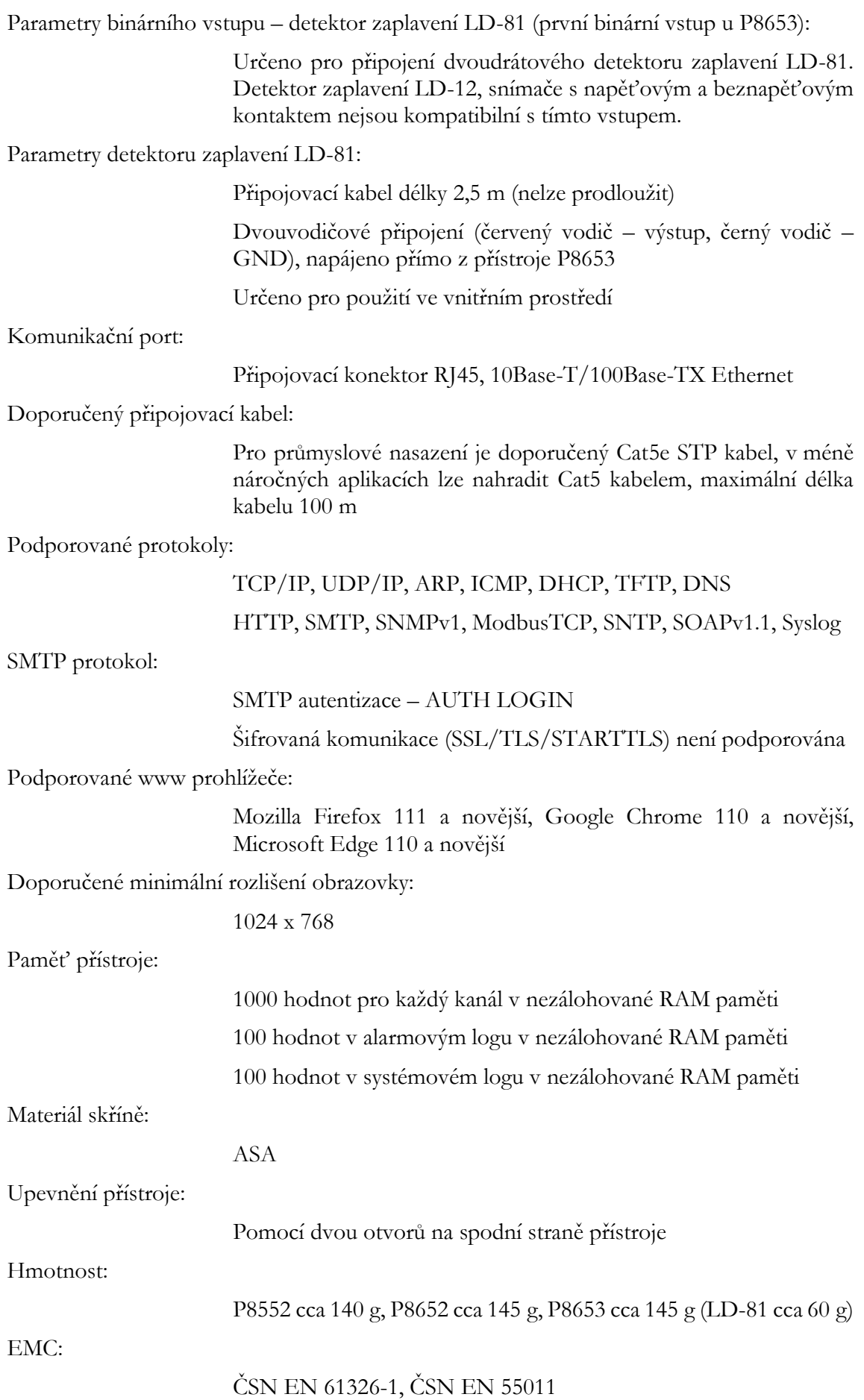

# <span id="page-36-0"></span>Provozní podmínky

Rozsah provozních teplot a vlhkosti skříně s elektronikou pro P8652: -20 °C až +60 °C, (0 až 100) % RH (bez kondenzace) Rozsah provozních teplot a vlhkosti skříně s elektronikou pro P8552: -30 °C až +80 °C, (0 až 100) % RH (bez kondenzace) Rozsah provozních teplot detektoru zaplavení LD-81:  $-10$  °C až  $+40$  °C Rozsah provozních teplot doporučené sondy DSTR162/C: -30 °C až +80 °C Rozsah provozních teplot sondy DSTGL40/C:  $-30$  °C až +80 °C Rozsah provozních teplot sondy DSTG8/C:  $-50$  °C až  $+100$  °C Rozsah provozních teplot sondy DSRH, DSRH+ a DSRH/C:

(0 až 50) °C, (0 až 100) % RH (bez kondenzace)

Pracovní poloha:

libovolná

# <span id="page-36-1"></span>Vyřazení z provozu

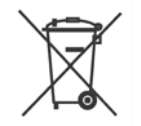

Přístroj odpojíme a zajistíme jeho likvidaci podle platné legislativy pro zacházení s elektroodpady. Elektronické přístroje nepatří do směsného odpadu, ale musí být zlikvidovány v souladu s příslušnou legislativou (OEEZ směrnice).

# <span id="page-36-2"></span>Technická podpora a servis přístroje

Technickou podporu a servis zajišťuje distributor tohoto přístroje. Kontakt na něj je uveden v záručním listu, dodaném s přístrojem.

# <span id="page-36-3"></span>Preventivní údržba

Pravidelně kontrolujte neporušenost kabelů sond a přívodních kabelů. Doporučený interval kalibrace je 2 roky. Doporučený kalibrační interval pro zařízení s vlhkostní sondou DSRH, DSRH+ a DSRH/C je 1 rok.

# Kapitola 7

# <span id="page-37-0"></span>Volitelné příslušenství

*Kapitola obsahuje seznam volitelného příslušenství, které je možné k přístroji objednat za příplatek. Výrobce doporučuje používat výhradně originální příslušenství.*

### Teplotní sonda DSTR162/C

Teplotní sond (-30 až +80) °C s digitálním senzorem DS18B20 s konektorem cinch pro snímač Web Sensor P8552, Web Sensor P8652 a Web Sensor P8653. Přesnost ±0,5 °C od (-10 do +80) °C, ±2 °C pod -10 °C. Délka plastového pouzdra 25 mm, průměr 10 mm. Zaručená hermetičnost (IP67), senzor pevně spojený s PVC kabelem délky 1, 2, 5 nebo 10 m.

### Teplotní sonda DSTGL40/C

Teplotní sonda (-30 až +80) °C s digitálním senzorem DS18B20 s konektorem cinch. Přesnost ±0,5 °C od (-10 do +80) °C, ±2 °C pod -10 °C. Délka nerezového pouzdra 40 mm, průměr 5,7 mm. Nerez třída 17240. Zaručená hermetičnost (IP67), senzor pevně spojený s PVC kabelem délky 1, 2, 5 nebo 10 m.

### Teplotní sonda DSTG8/C

Teplotní sonda (-50 až +100) °C s digitálním senzorem DS18B20 s konektorem. Rozsah pracovních teplot -50 °C až do 125 °C. Přesnost ±0,5 °C od (-10 do +85) °C, jinak ±2 °C. Délka nerezového pouzdra 40 mm, průměr 5,7 mm. Nerez třídy 17240. Zaručená hermetičnost (IP67), senzor pevně spojený se silikonovým kabelem délky 1, 2, 5 nebo 10 m.

### Vlhkostní sonda DSRH+

Vlhkostní sonda s konektorem cinch. Přesnost měření relativní vlhkosti ±3,5 % RH v rozsahu (10 až 90) % RH při 25 °C. Přesnost měření teploty ±0,5 °C. Rozsah pracovních teplot (0 až +50) °C. Sonda délky 88 mm o průměru 18 mm připojená pomocí PVC kabelu délky 1, 2 nebo 5 m.

### Sonda teploty a vlhkosti DSRH/C

Kompaktní sonda DSRH/C je určena pro měření teploty a relativní vlhkosti. Přesnost měření relativní vlhkosti ±3,5 % RH v rozsahu (10 až 90) % RH při 25 °C. Přesnost měření teploty ±0,5 °C. Rozsah pracovních teplot (0 až +50) °C. Sonda délky 100 mm o průměru 14 mm. Sonda je připojitelná přímo k přístroji bez propojovacího kabelu.

### Napájecí adaptér A1825

Napájecí adaptér 230 V – 50 Hz / 5 V DC; 1,2 A. Adaptér je nutné použít, pokud přístroj není napájen přes ethernetový kabel.

### Držák skříně do stojanu RACK 19" MP046

Univerzální držák pro Web Sensor P8552, Web Sensor P8652 a Web Sensor P8653 pro snadnou montáž do stojanu RACK 19".

### Držák sond do stojanu RACK 19" MP047

Univerzální držák sond pro snadné upevnění měřících sond do stojanu RACK 19".

### Magnetický kontakt SA200A s kabelem

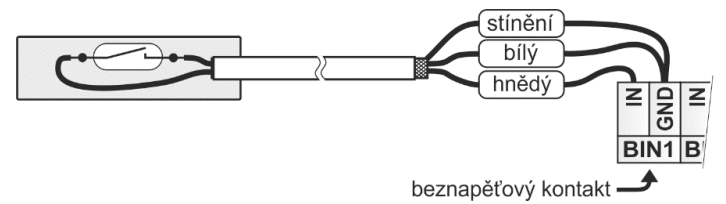

### Detektor výpadku síťového napětí SP008

Detektor je určen k signalizaci přítomnosti napětí v zásuvce střídavého síťového rozvodu. Vstupní napětí: 230 Vac/50 Hz, síťová vidlice: typ C, doba odezvy: cca 1 s.

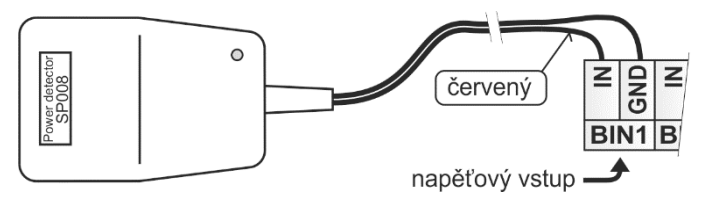

### Záplavový detektor LD-12

Detektor LD-12 slouží pro indikaci zaplavení prostor vodou. Záplavový detektor je určen pro přístroje P8552 a P8652. Detektor není možné připojit k prvnímu binárnímu vstupu přístroje P8653. Tento první vstup je vyhrazen pro záplavový detektor LD-81.

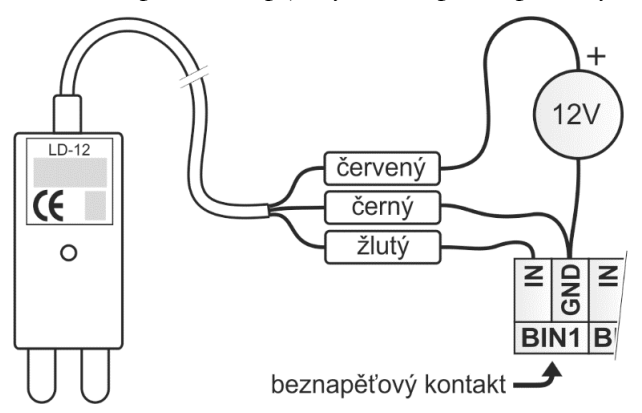

**Poznámka:** Při instalaci detektoru věnujte pozornost návodu, který je k němu přiložen!

### Optický detektor kouře SD-280

Optický detektor slouží k detekci požárního nebezpečí v interiéru obytných nebo komerčních budov.

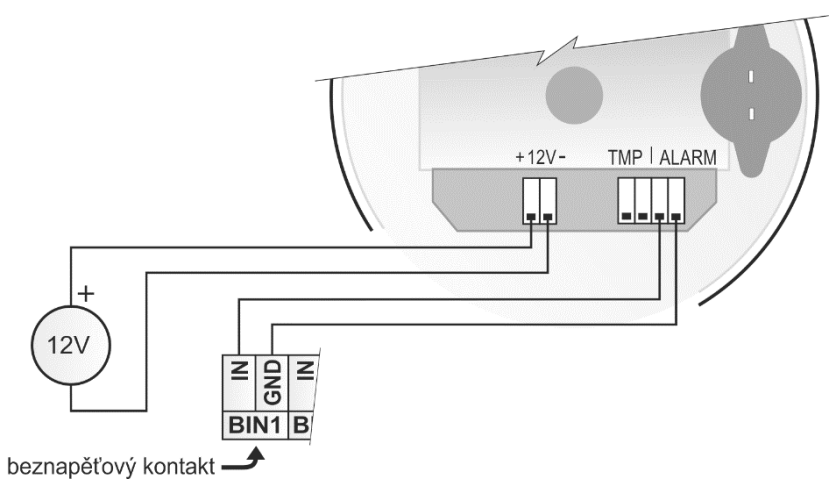

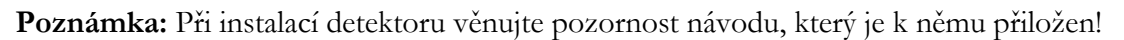

### PIR detektor pohybu osob JS-20

Detektor je určen k prostorové ochraně objektů.

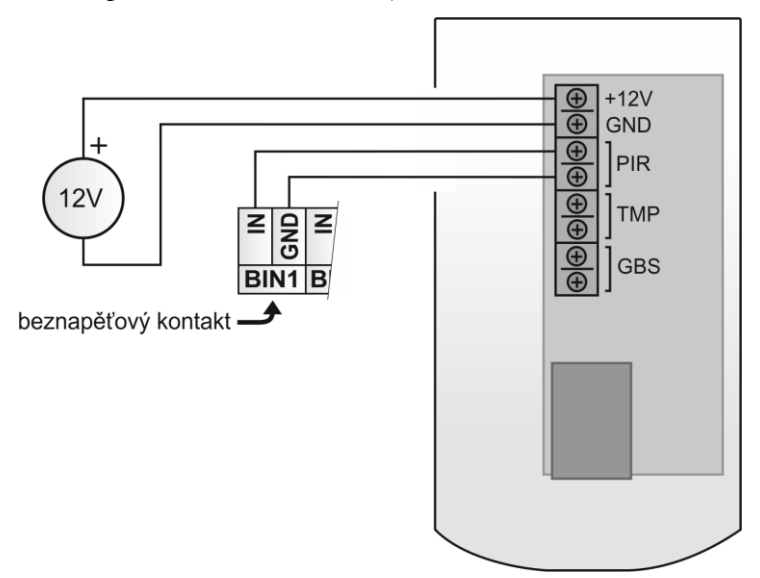

**Poznámka:** Při instalaci detektoru věnujte pozornost návodu, který je k němu přiložen!

### COMET Cloud

COMET Cloud je jedinečná platforma, která umožňuje sběr, ukládání a analýzu dat z přístrojů vyráběných firmou COMET. Uložená data jsou pak přístupná prostřednictvím web prohlížeče přes internet. O alarmových stavech může COMET Cloud informovat prostřednictvím e-mailů či notifikace s využitím aplikace v mobilním telefonu (Android či iOS). U nově zakoupeného Web Sensoru je možné využít COMET Cloud zdarma po dobu tří měsíců. Tato zkušební doba umožňuje vyzkoušet funkce COMET Cloud bez dalších přídavných nákladů. Aby byl přístroj viditelný v COMET Cloud, je třeba jej zaregistrovat. Postup registrace je popsán na registrační kartě dodané spolu s přístrojem.

### COMET Database

Komplexní řešení pro sběr, alarmování a analýzu měřených dat z přístrojů firmy COMET. Centrální databázový server je postavený na technologii MS SQL. Díky koncepci klientserver je možné k uloženým datům přistupovat z více míst současně. K zobrazení dat slouží databázový prohlížeč – Database Viewer. Jedna licence programu COMET Database obsahuje též jednu licenci prohlížeče Database Viewer.